## Mikroprocesori u industriji

## **O PREDMETU**

#### *Studijski programi za koje se organizuje :*

- Master studije - smjer Automatika i industrijska elektrotehnika; Specijalističke studije Automatika i industrijska elektrotehnika;

Uslovljenost drugim predmetima: Nema formalnih uslova. Podrazumijeva se poznavanje C/C++ jezika.

*Ciljevi izučavanja predmeta:* Cilj ovog predmeta je da studenti ovladaju znanjem i tehnikama, pomoću kojih će moći da, uz pomoć računara (automatski), prikupljaju informacije iz spoljašnjeg svijeta i da upravljaju procesima van računara. Osim teoretskog dijela, značajna pažnja se poklanja praktičnom radu.

Metod nastave i savladanja gradiva: Predavanja, računske vježbe i vježbe u računarskoj učionici/laboratoriji. Učenje i samostalna izrada praktičnih zadataka. Konsultacije.

## **O PREDMETU**

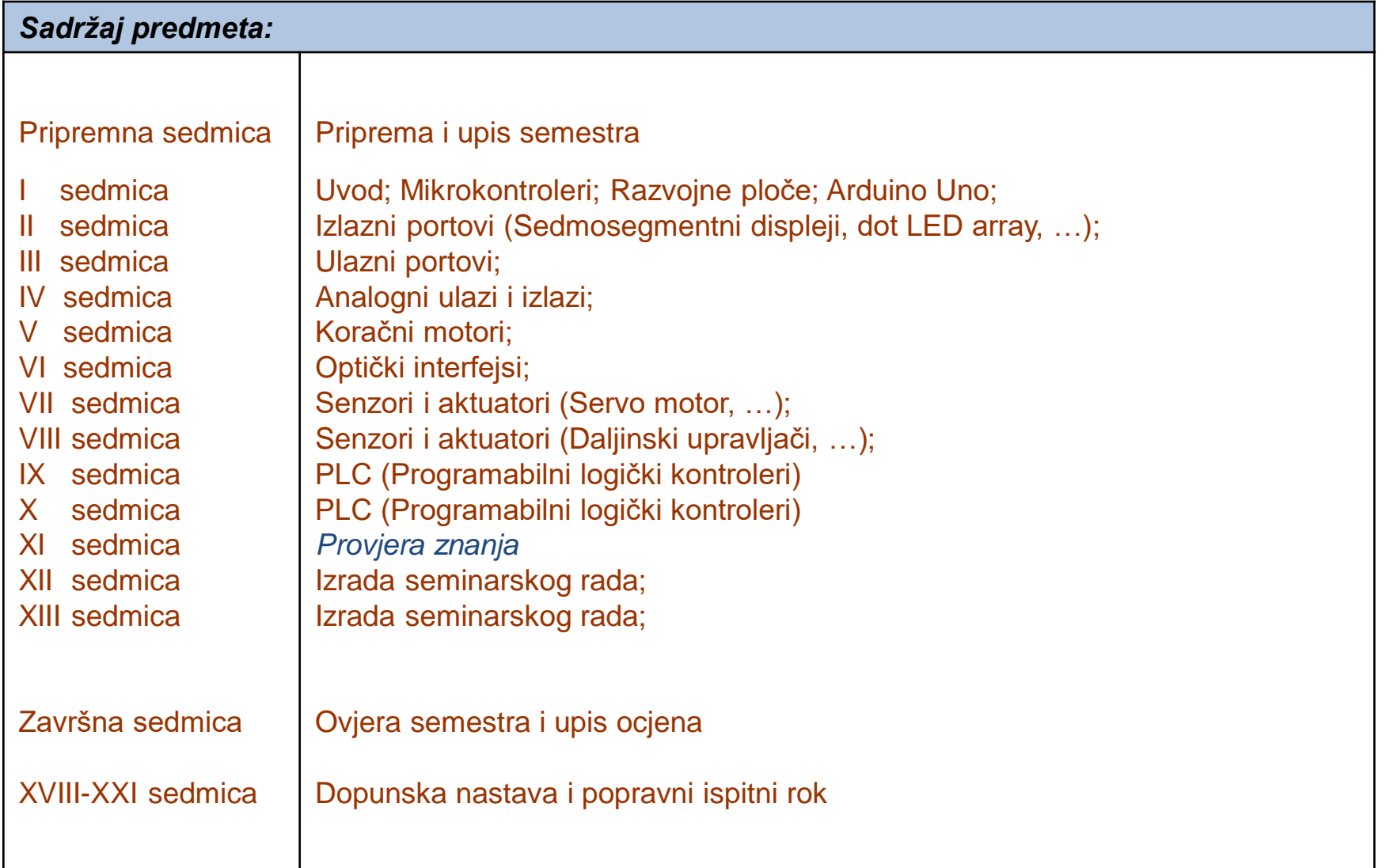

## **O PREDMETU**

#### *Literatura:*

Osnovna i pomoćna literatura u elektronskom obliku na [www.ucg.ac.me/](http://www.ucg.ac.me/)etf Praktični zadaci za laboratorijske vježbe na [www.ucg.ac.me/](http://www.ucg.ac.me/)etf

#### *Oblici provjere znanja i ocjenjivanje:*

-Bodovi na vjezbama 30 poena

- -Provjera znanja 50 poena
- -Seminarski rad 20 poena.

-Prelazna ocjena se dobija ako se kumulativno sakupi najmanje 50 poena.

#### MIKROPROCESORI U INDUSTRIJI

Cilj ovog predmeta je da studenti ovladaju znanjem i tehnikama, pomoću kojih će moći:

-da uz pomoć računara (automatski) prikupljaju informacije iz spoljašnjeg svijeta,

-da upravljaju procesima van računara.

## Senzori i aktuatori

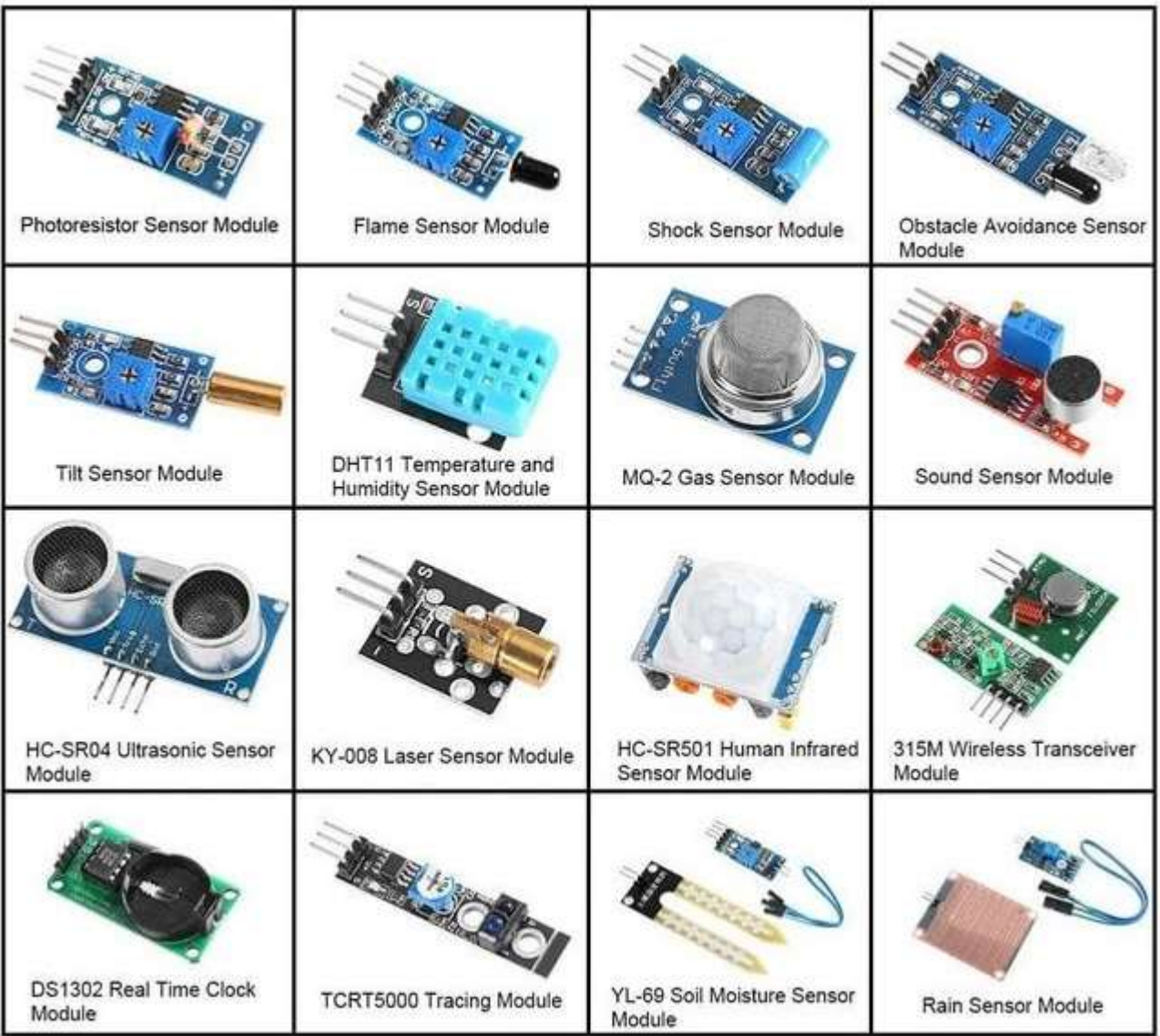

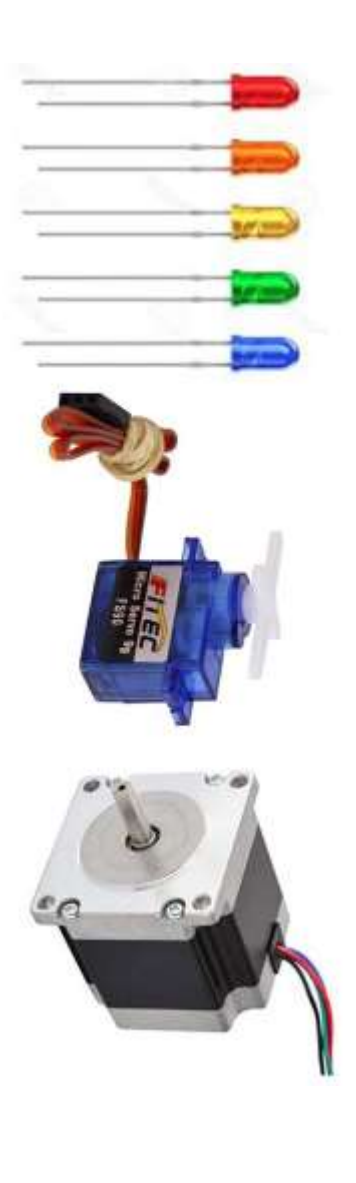

#### Računarski portovi

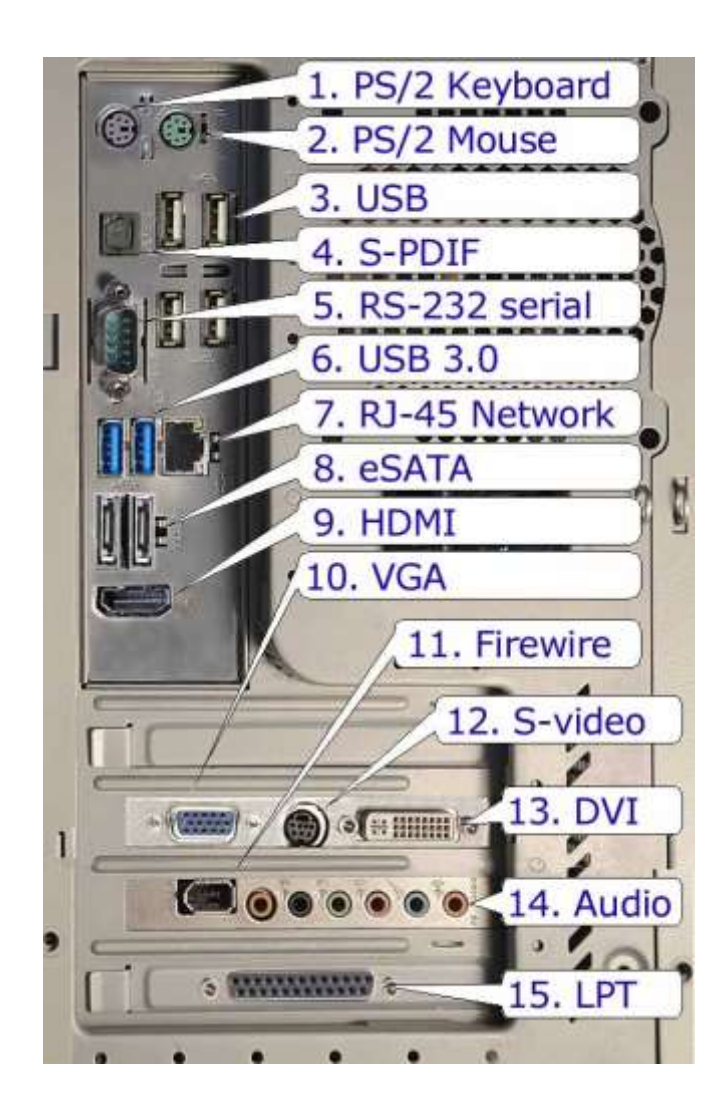

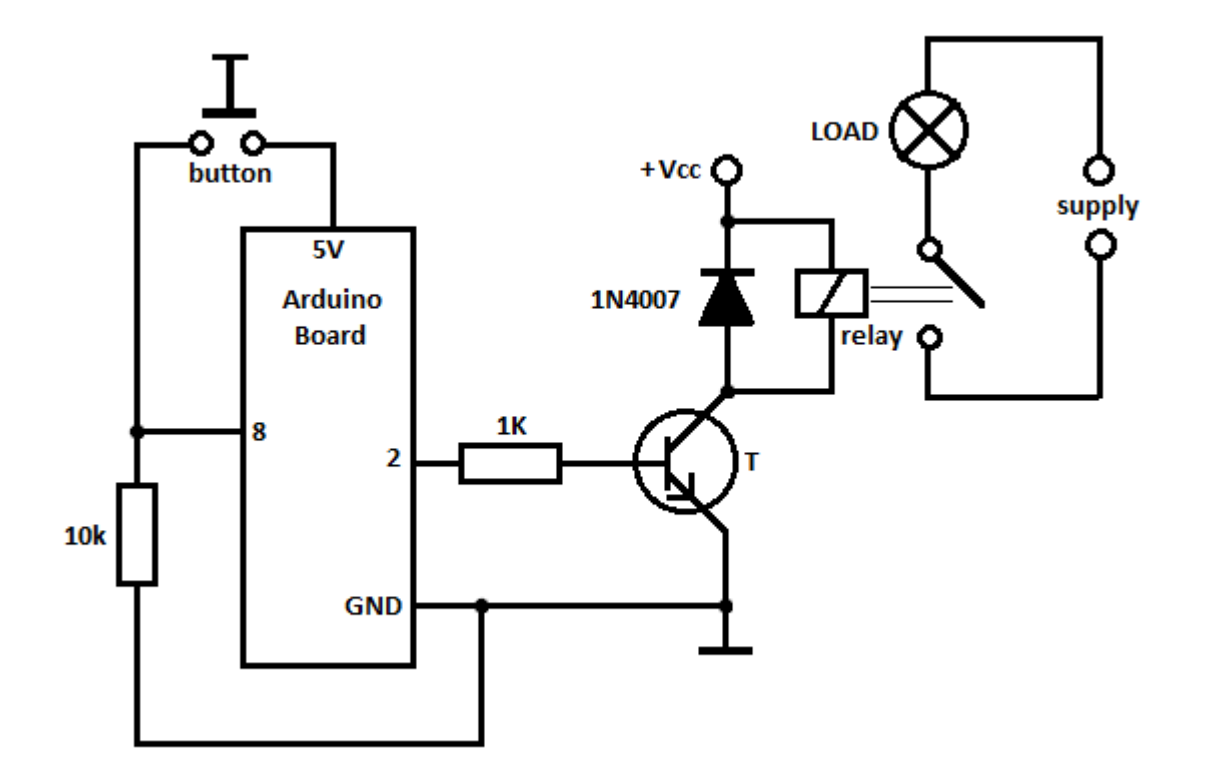

#### Kako povezati senzore i aktuatore sa računarom i korisnikom?

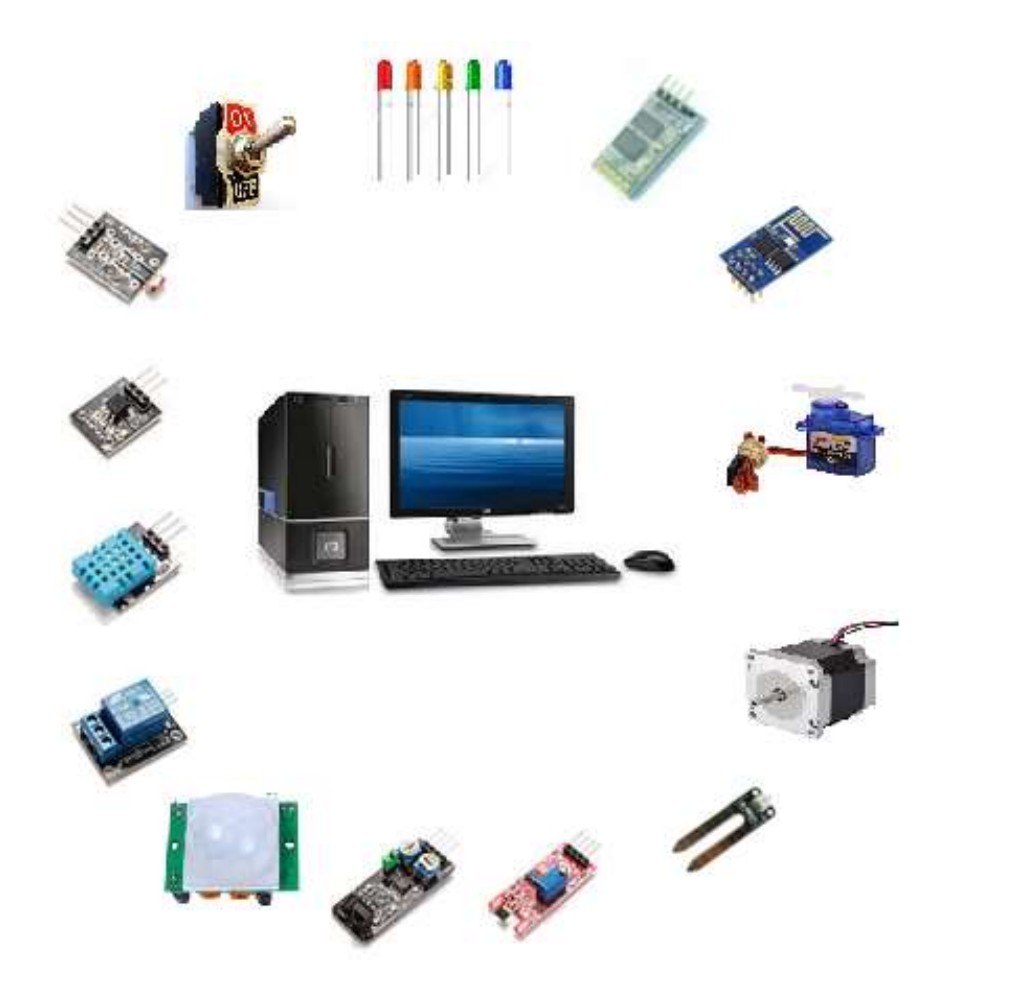

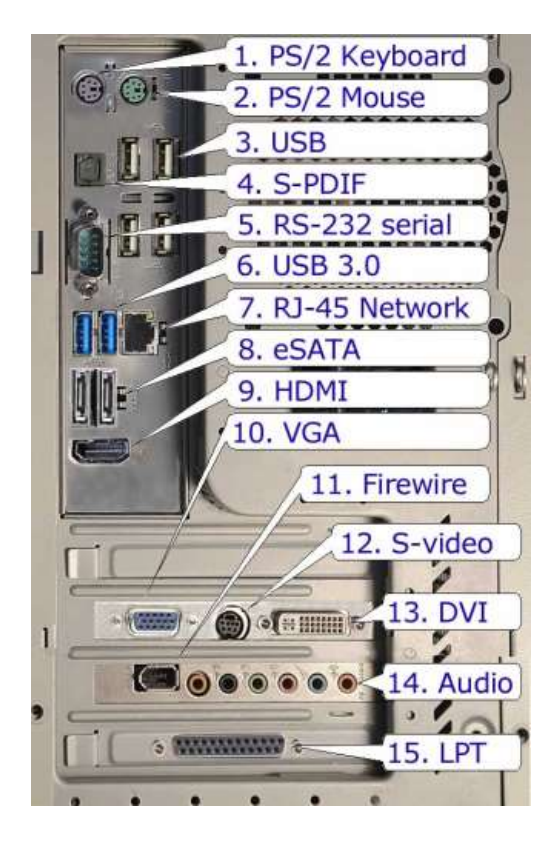

Mogu se povezati sa mikrokontrolerskom razvojnom pločom.

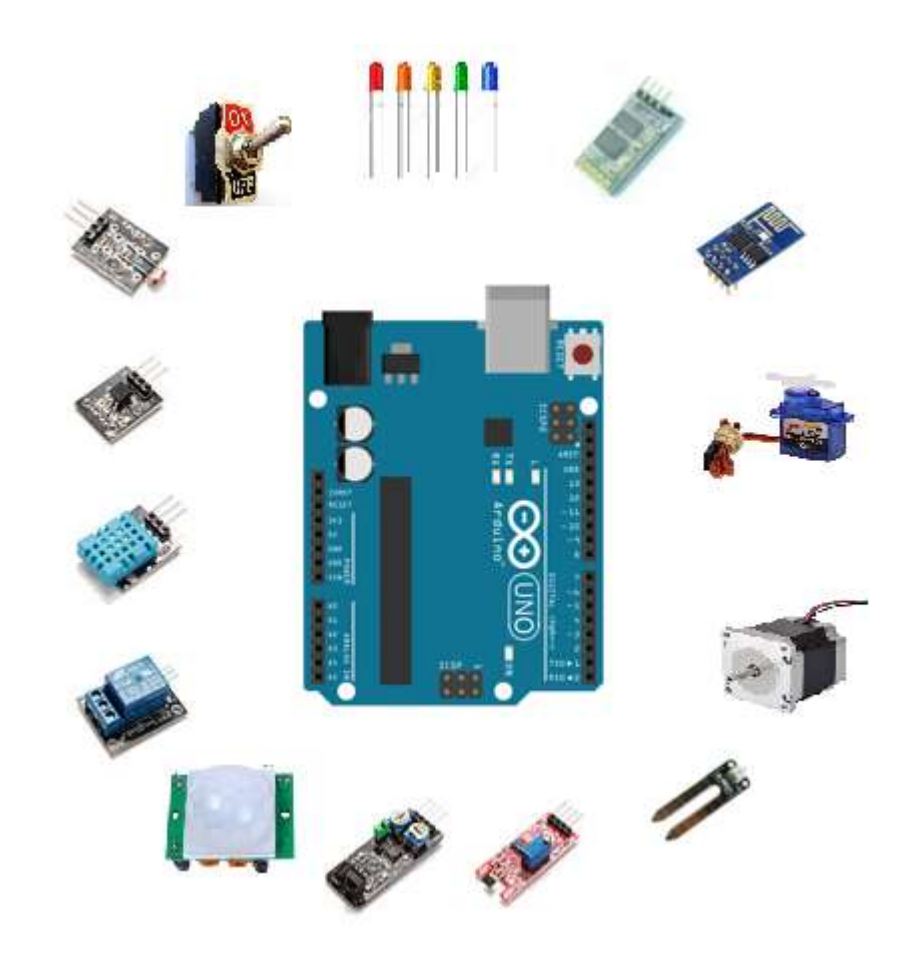

#### Povezivanje Arduino uređaja u sistem

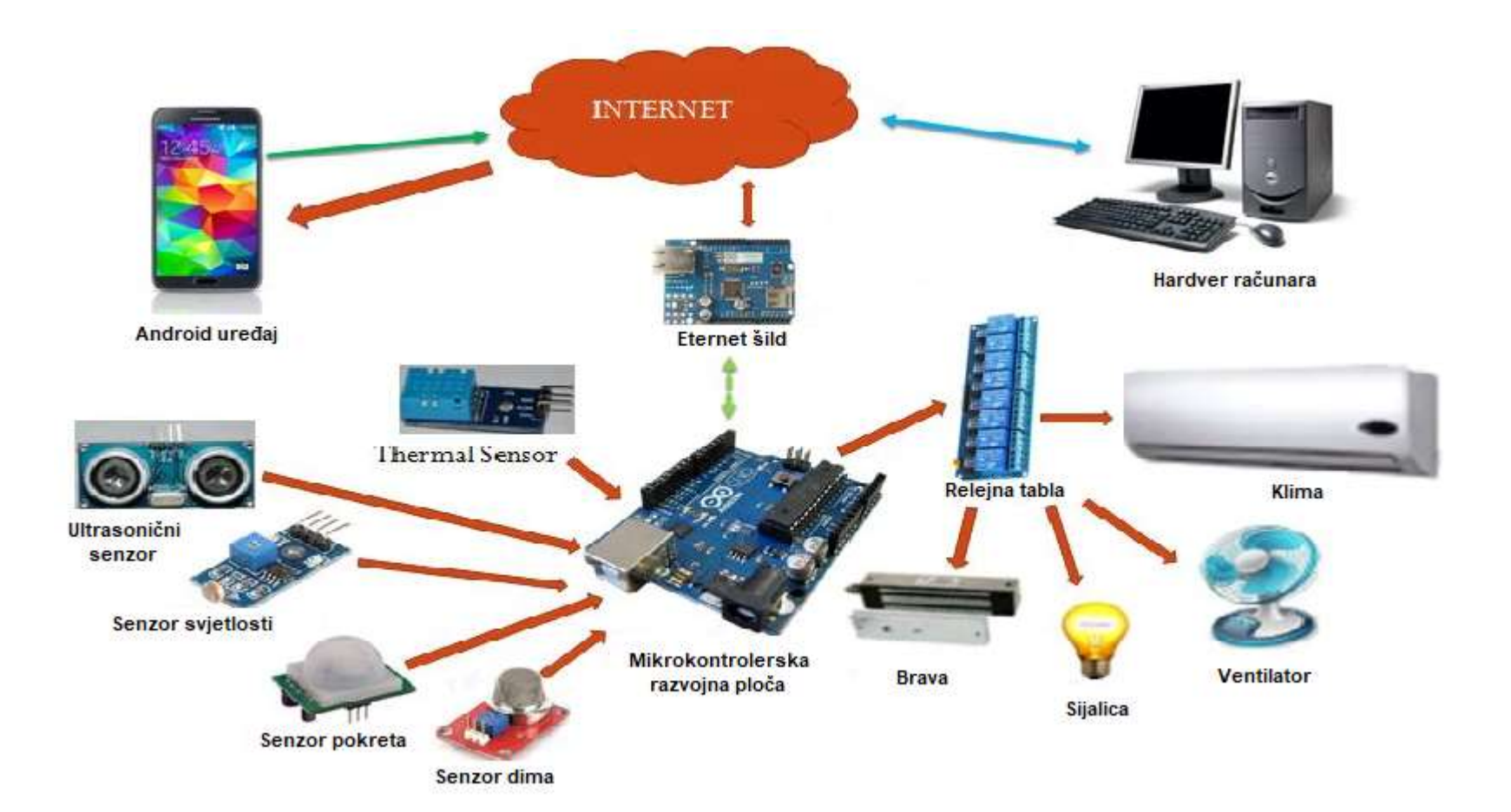

#### Ne mora svaki Arduino uređaj direktno na internet.

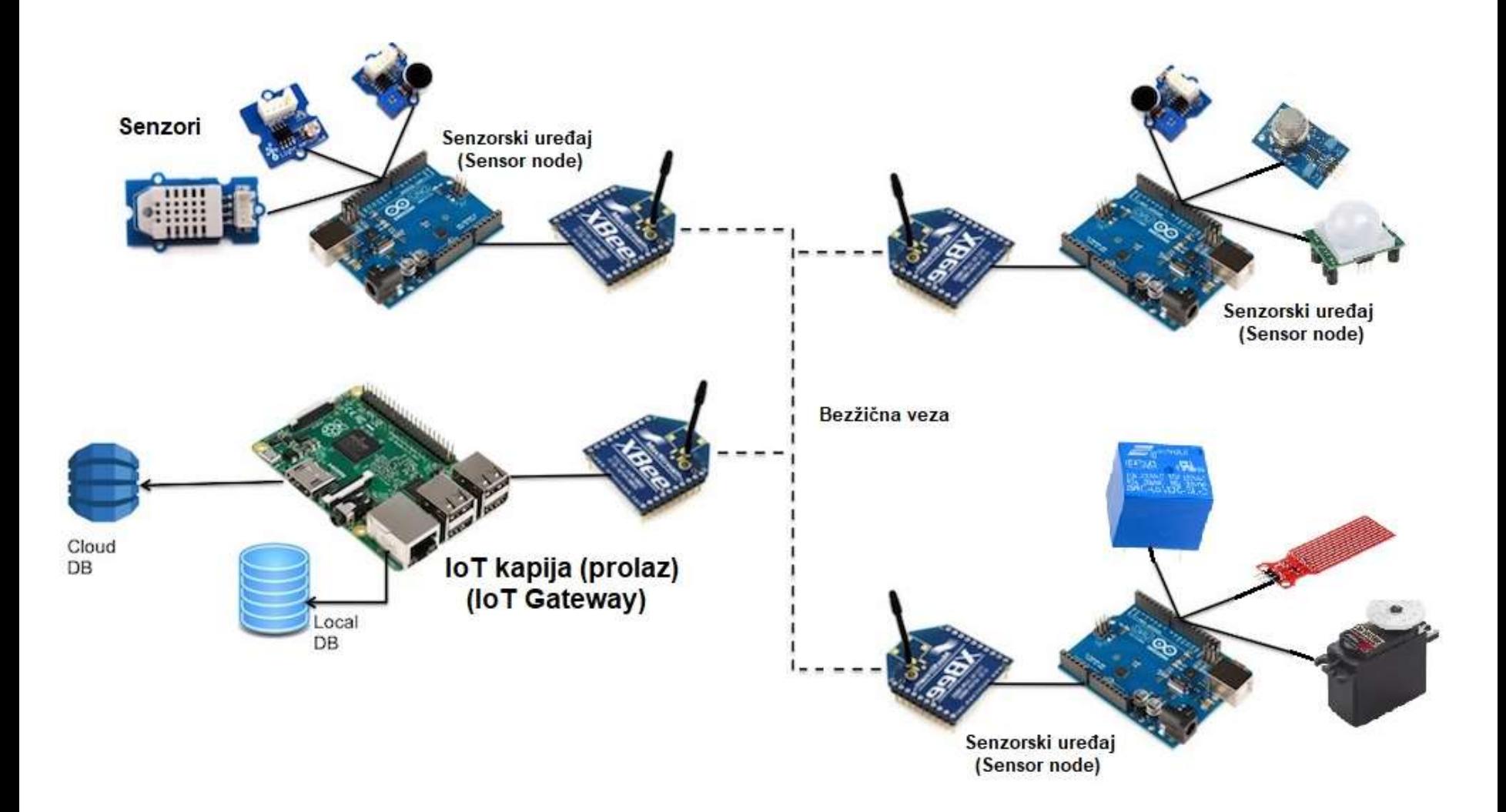

#### Različite vrste senzorskih mreža

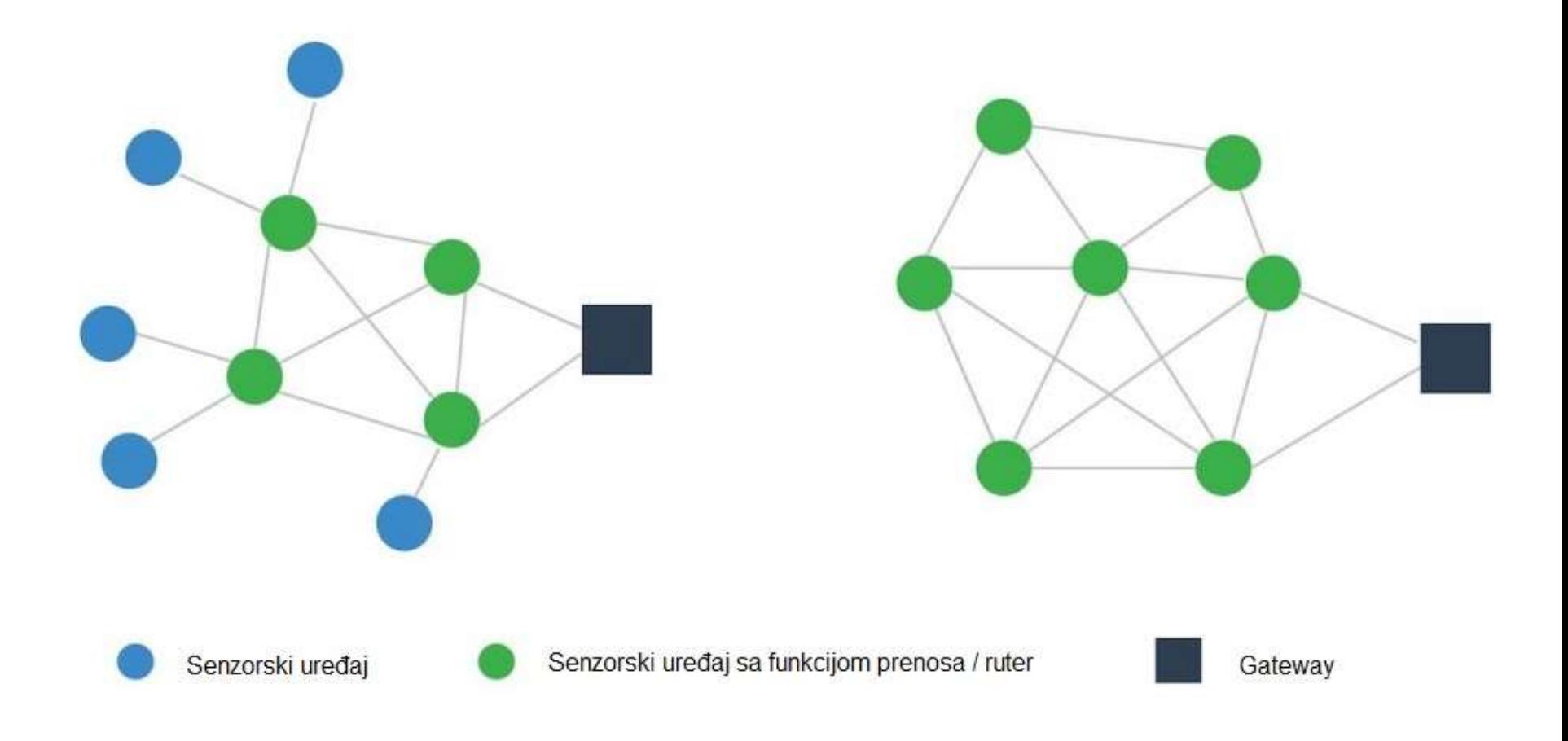

#### Povezivanje u oblak

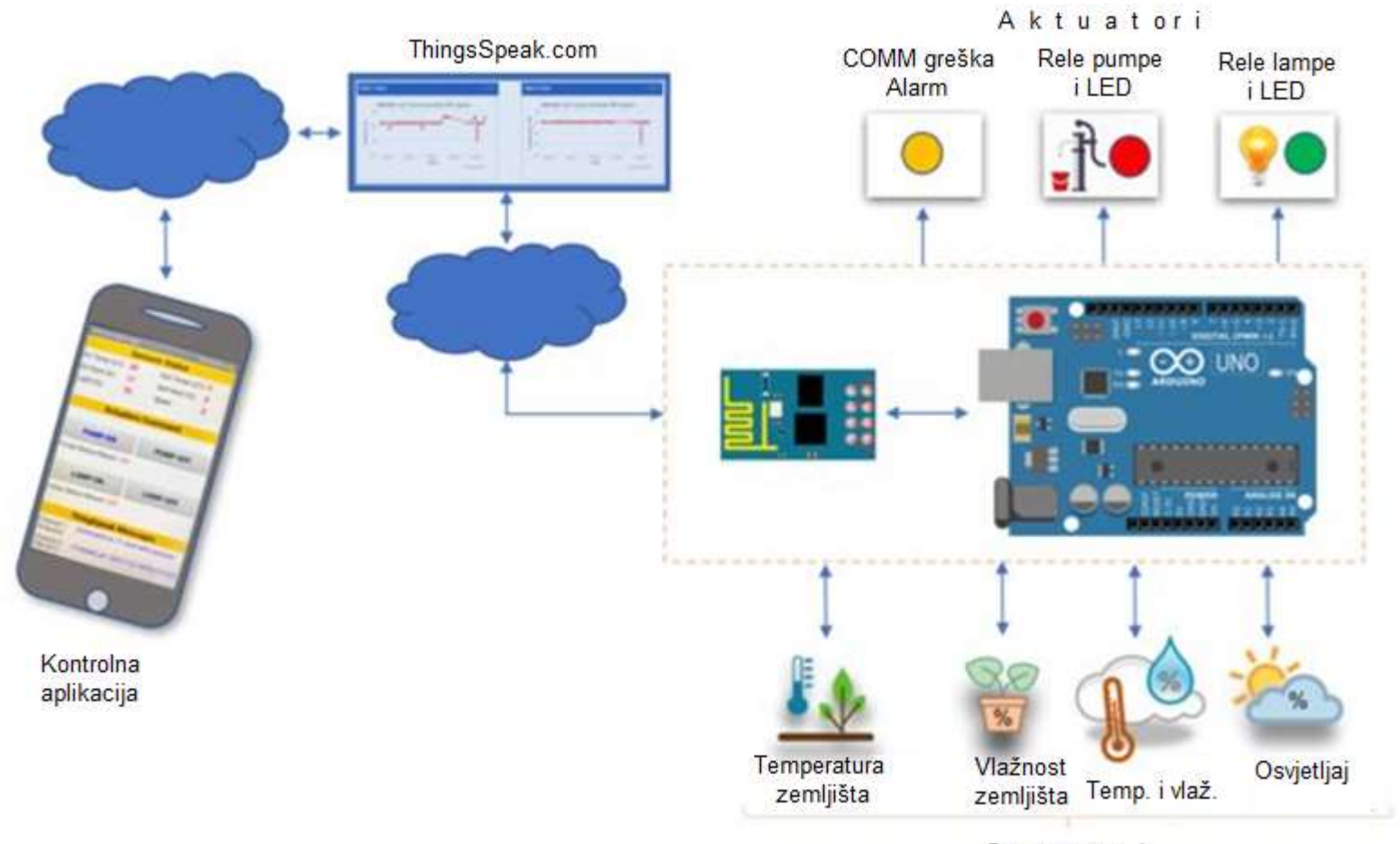

Senzori

## IoT projekti

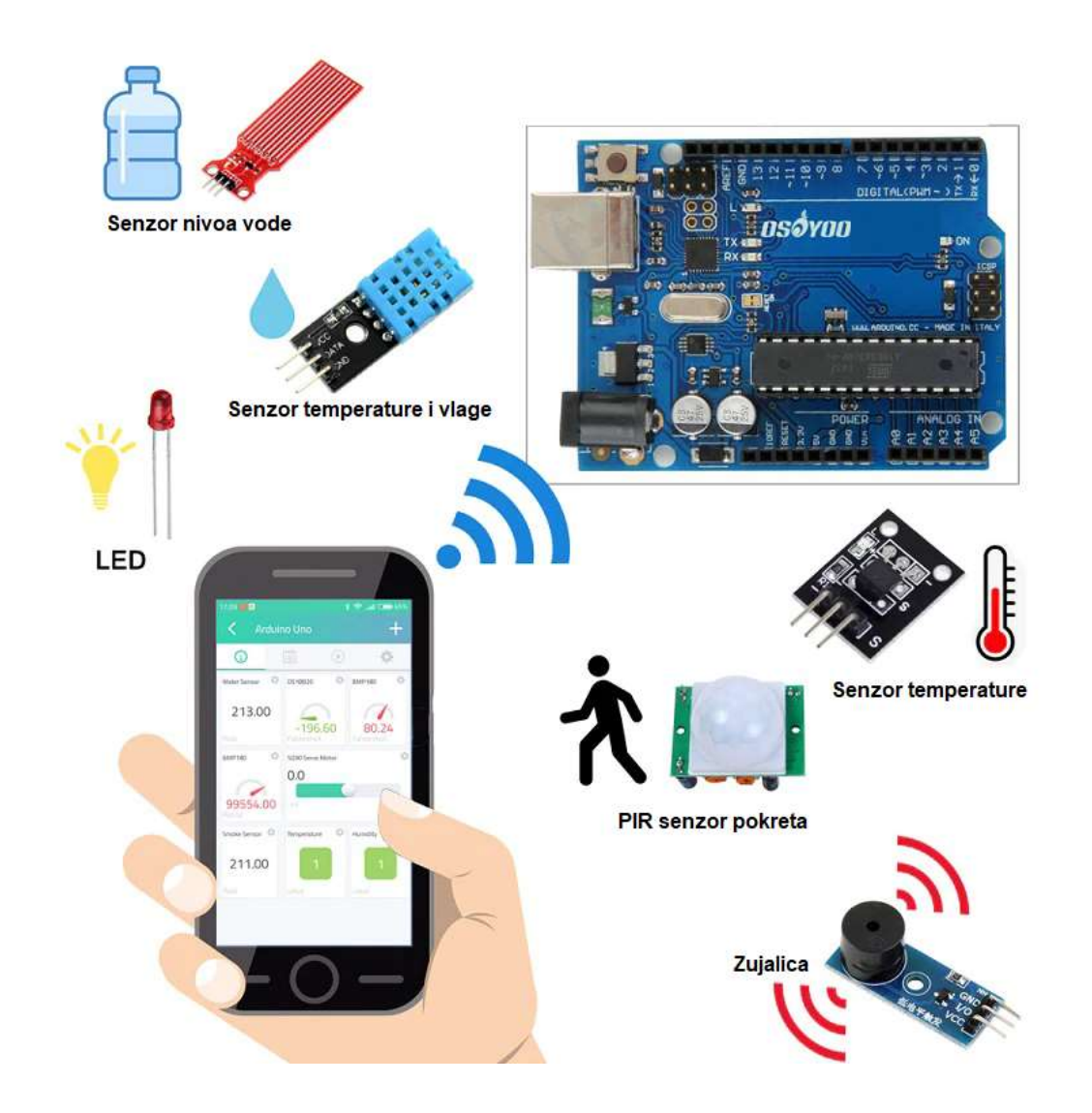

## IoT oblasti primjene

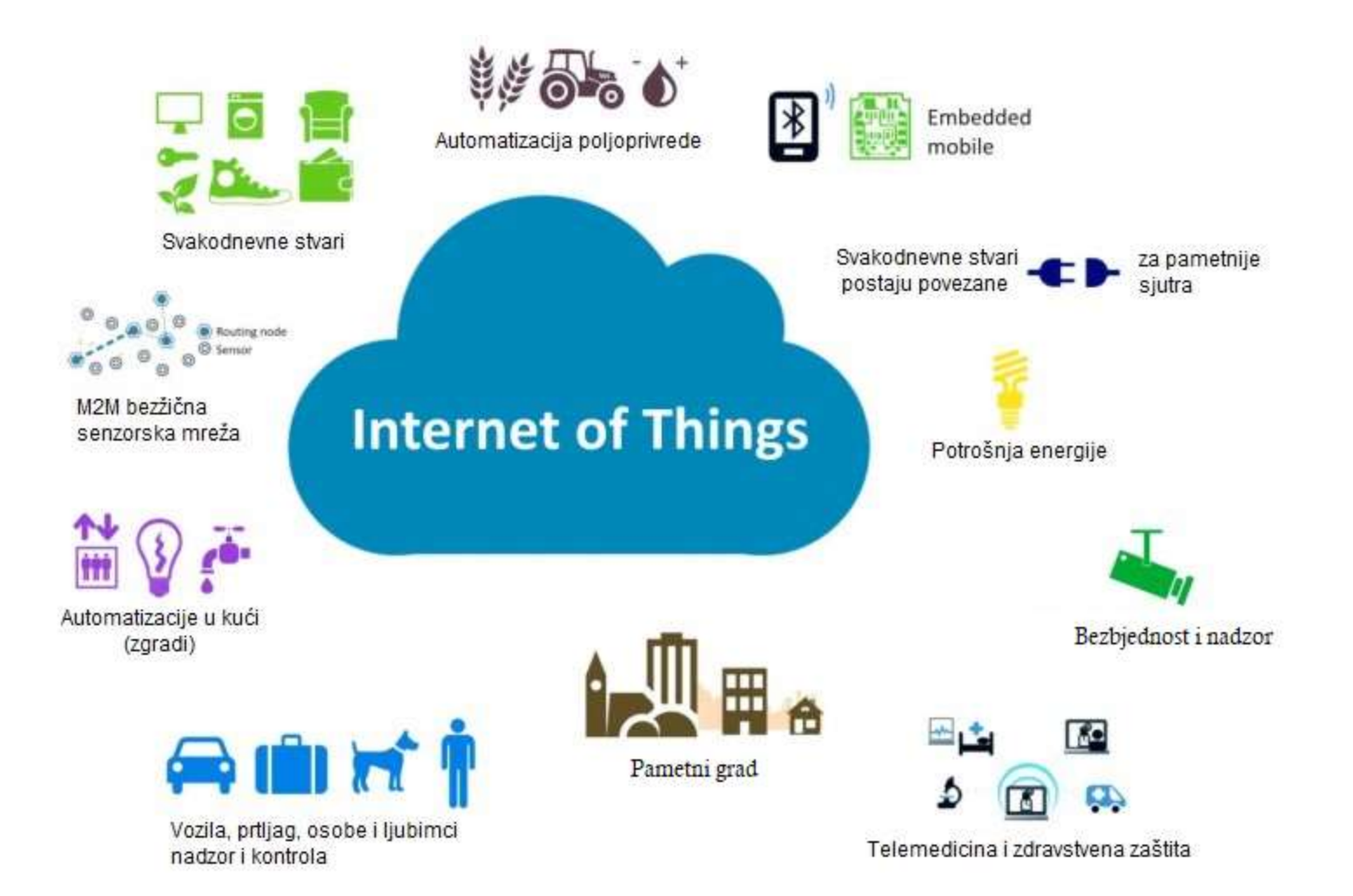

### Senzorske aplikacije za pamatniji svijet

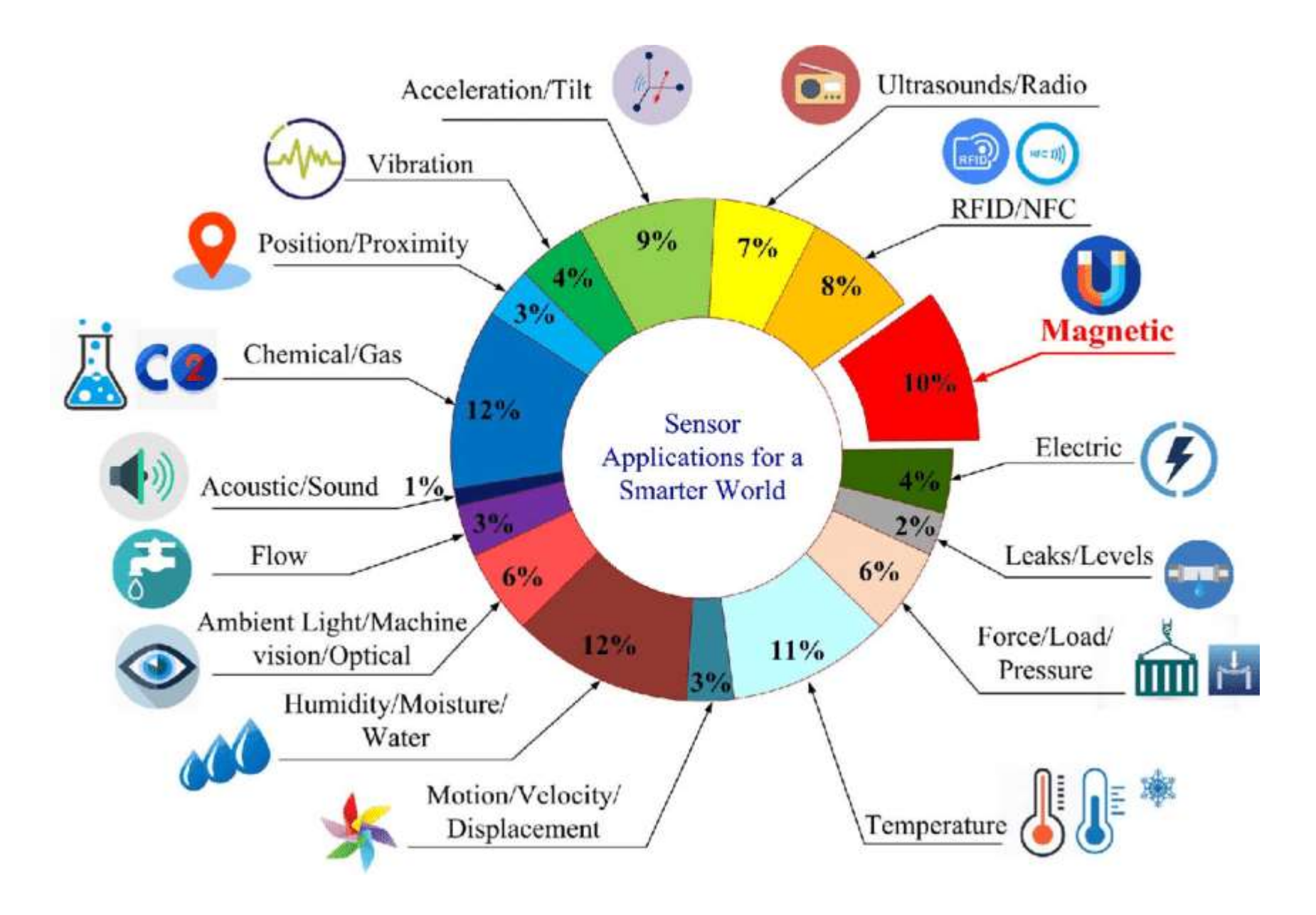

#### IoT infrastruktura

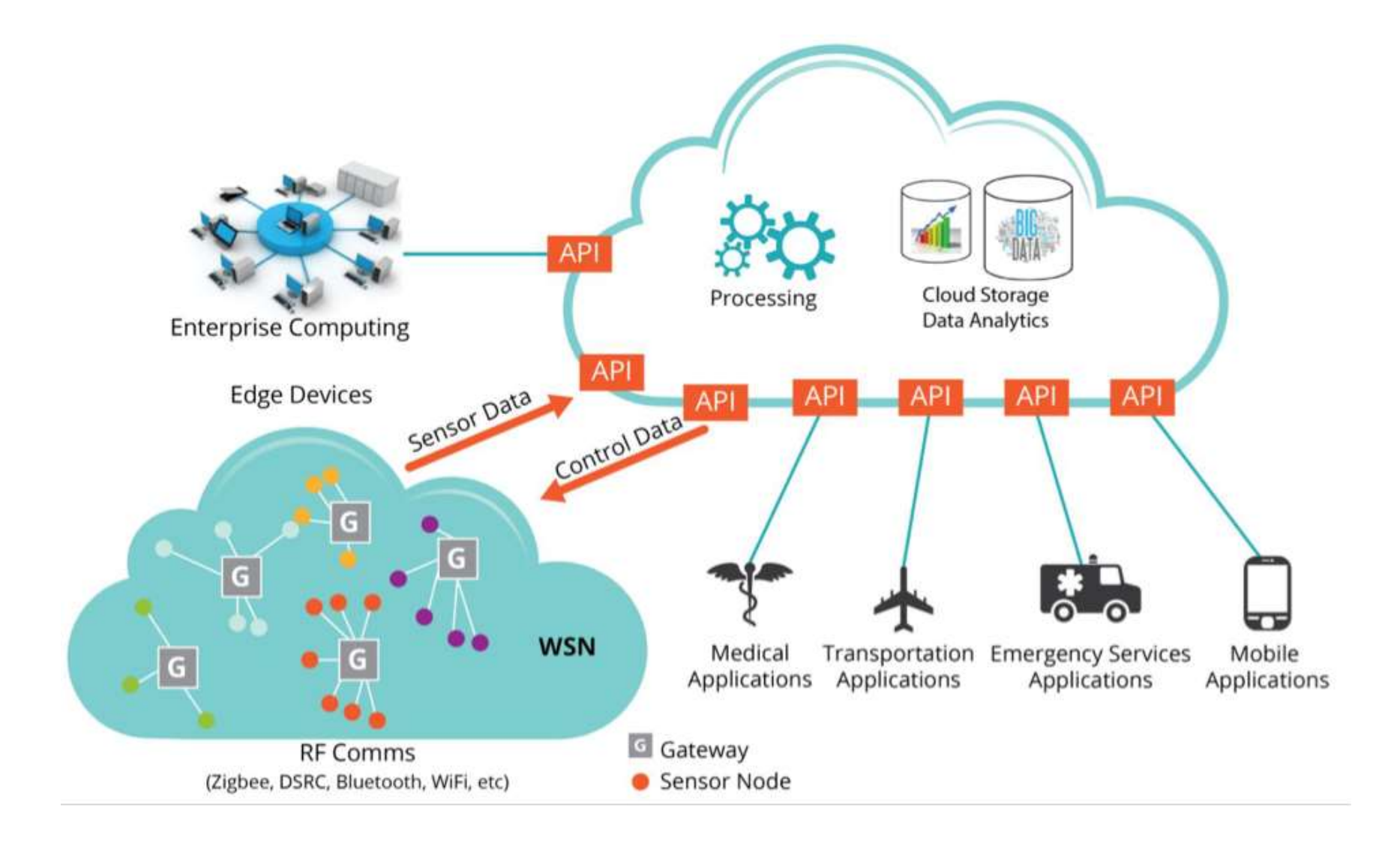

#### Mikrokontrolerski uređaj

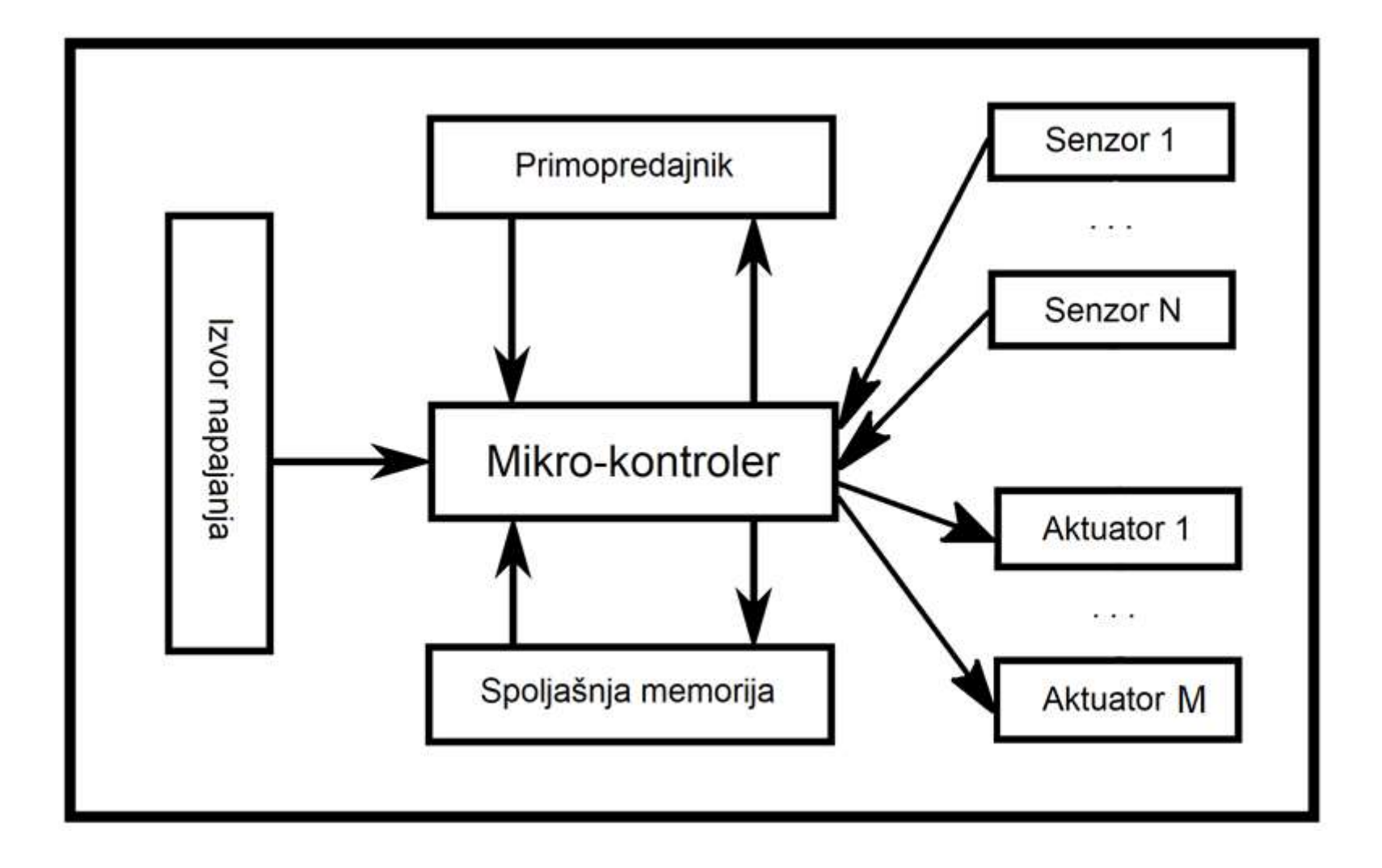

#### Što je mikrokontroler?

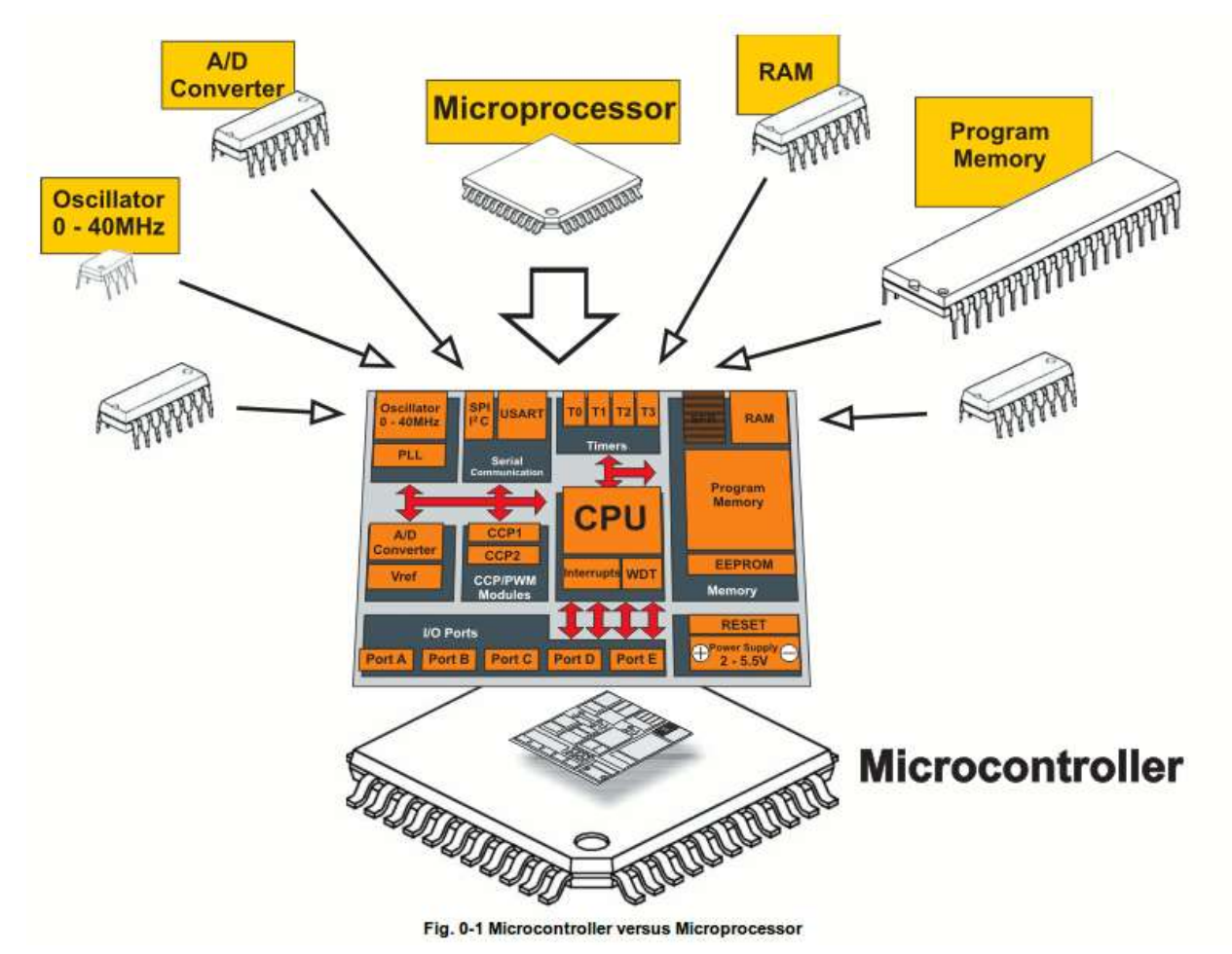

- Mali kompjuter u jednom čipu
	- Sadrži procesor, memoriju, i ulaze/izlaze
- Tipično je "ugrađen" unutar nekih uređaja i kontroliše njihov rad
- Mikrokontroler je često mali i jeftin.

## Što je mikrokontroler?

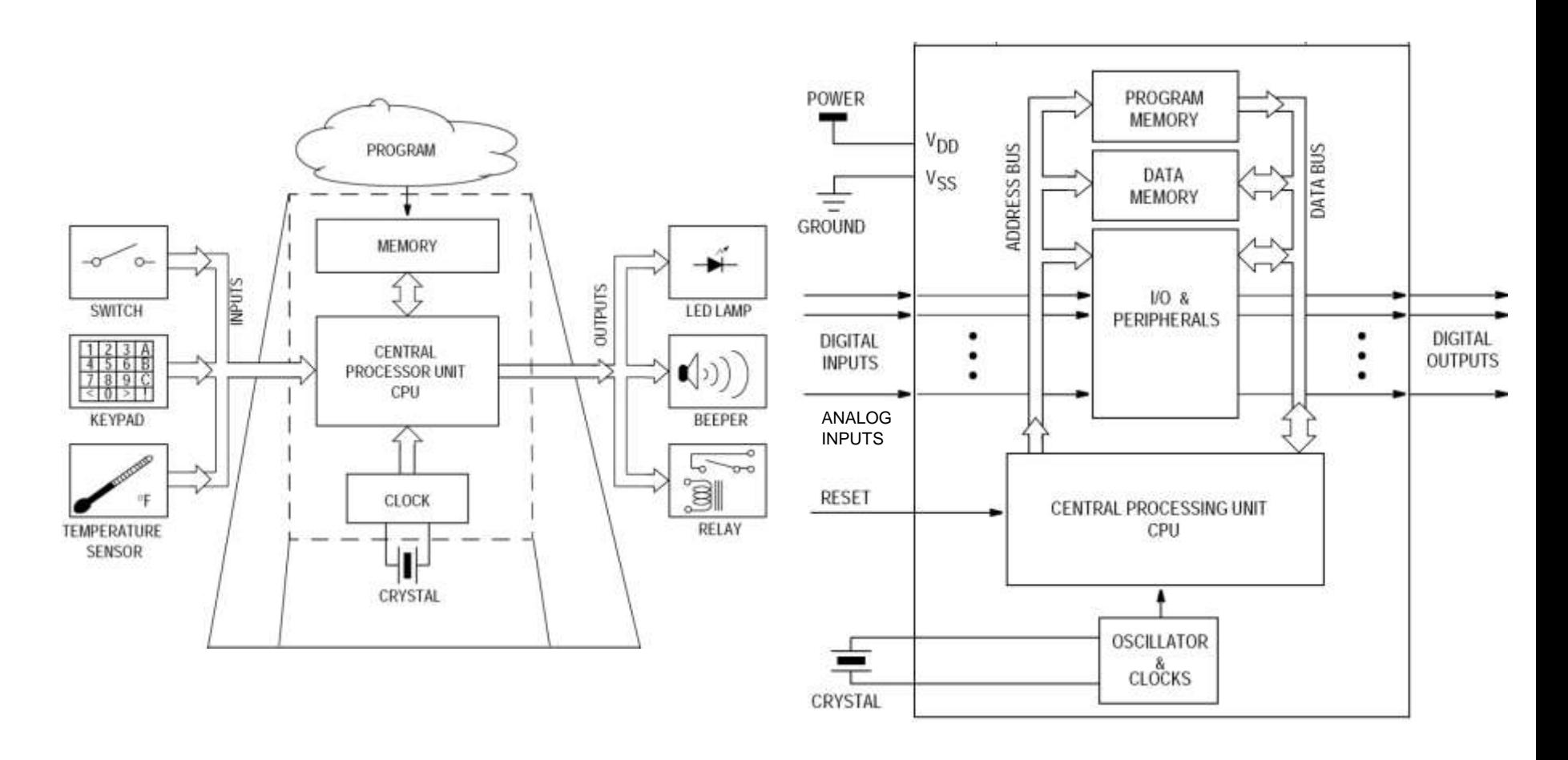

Što je razlika između '*Digital* Input' i '*Analog* Input'?

## Mikrokontroleri – definicija

- Programeri rade u virtuelnom svijetu.
- Uređaji rade u fizičkom svijetu.
- Kako povezati vituelni i fizički svijet?
- Uvedite mikrokontroler.
- Mikrokontroler je u osnovi mali računar koji posjeduje programabilne ulaze i izlaze opšte namjene.
- Ulazi mogu biti upravljani od strane fizičkog okruženja dok izlazi mogu upravljati fizičkim okruženjem.

# Što je razvojna ploča?

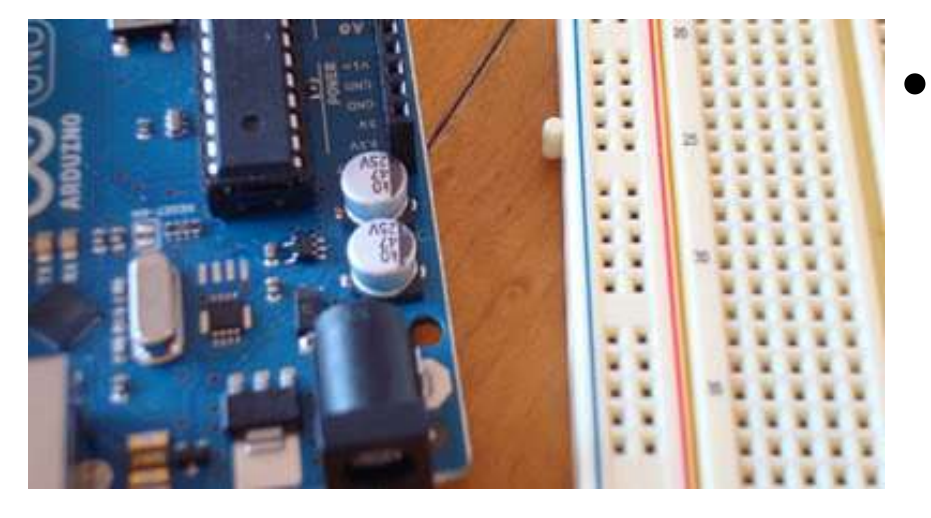

• Štampana matična ploča dizajnirana da olakša rad sa mikrokontrolerom

- Razvojna ploča tipično uključuje:
	- napojno kolo;
	- programerski interfejs;
	- Lako dostupne ulazno/izlazne pinove.

## Arduino – Zvanična definicija

- Uzeto sa zvaničnog web sajta (arduino.cc):
	- Arduino je open-source elektronska prototipna platforma zasnovana na fleksibilnom, jednostavnom za upotrebu, hardveru i softveru.
	- Namijenjen je dizajnerima, hobistima, i svima drugima koji su zainteresovani za kreiranje interaktivnih objekata i okruženja.

## Zašto Arduino?

- Bez obzira na razlog, Arduino platforma je postala de fakto standard.
	- Postoji puno realizovanih, dostupnih, projekta koji koriste arduino platformu.
- Teži ravnoteži između jednostavnosti upotrebe i korisnosti.
	- Programski jezici se uglavnom vide kao glavna poteškoća.
	- Arduino C je značajno uproštena verzija C++.
- Nije skup.

# Tipovi Arduino-a

- Više različitih verzija
	- Broj ulaznih/izlaznih kanala
	- Oblik (gabariti)
	- Procesorska snaga
- Leonardo
- Due
- Micro
- LilyPad
- Esplora
- Uno

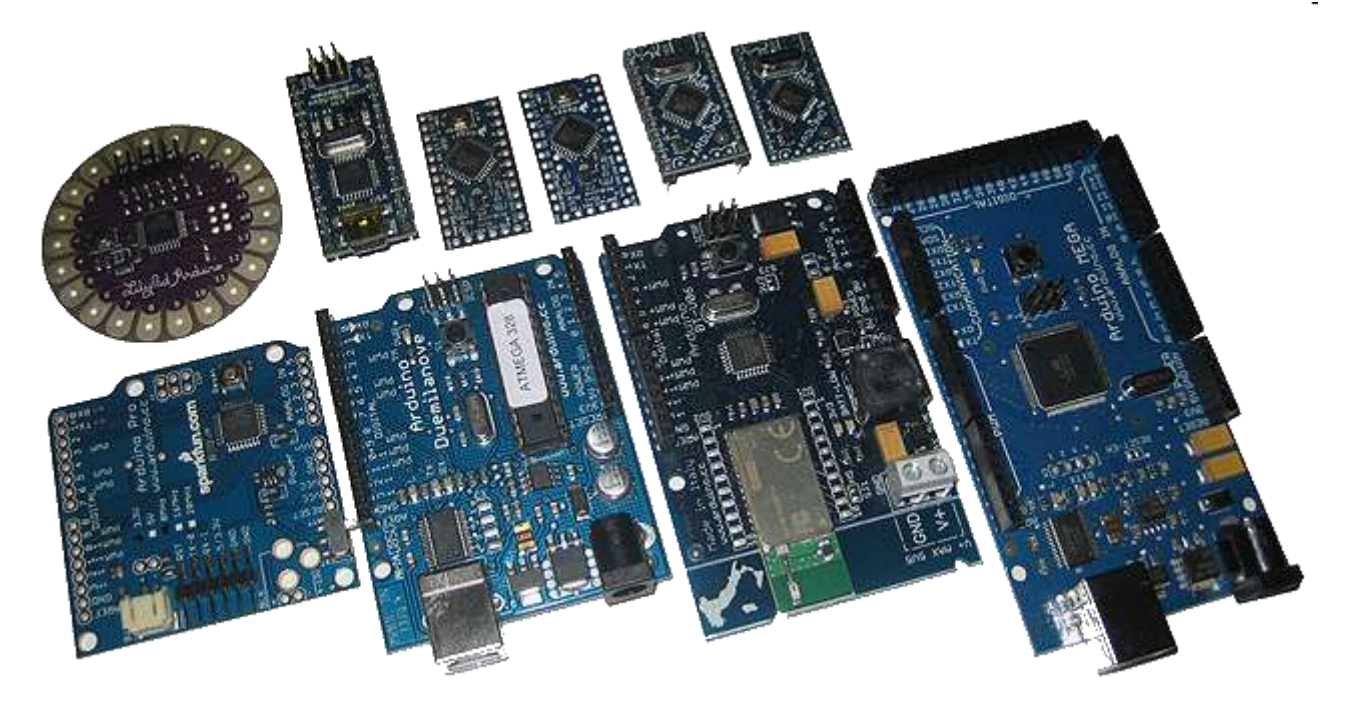

## Leonardo

- U poređenju sa Uno, malo unapijedjen.
- Koristi ATmega32u4 mikrokontroler koji ima ugrađenu USB komunikaciju
	- Nema potrebe za dodatnim mikrokontrolerom
	- Može se prikazati PC-u kao miš ili tastatura

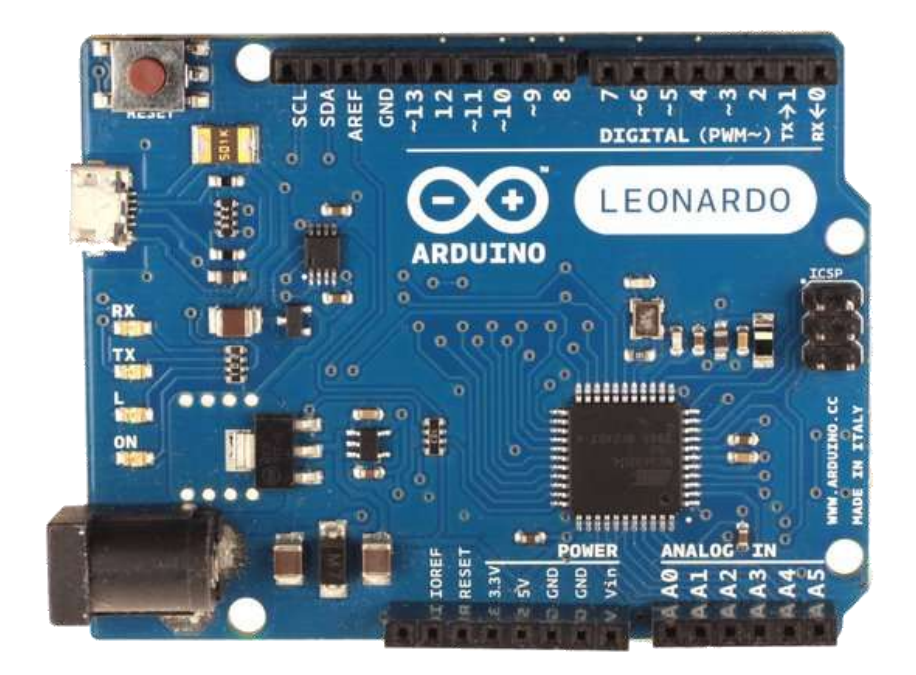

## Due

- Mnogo brži procesor, mnogo više pinova
- Radi na 3.3 volta
- Izgledom sličan Mega

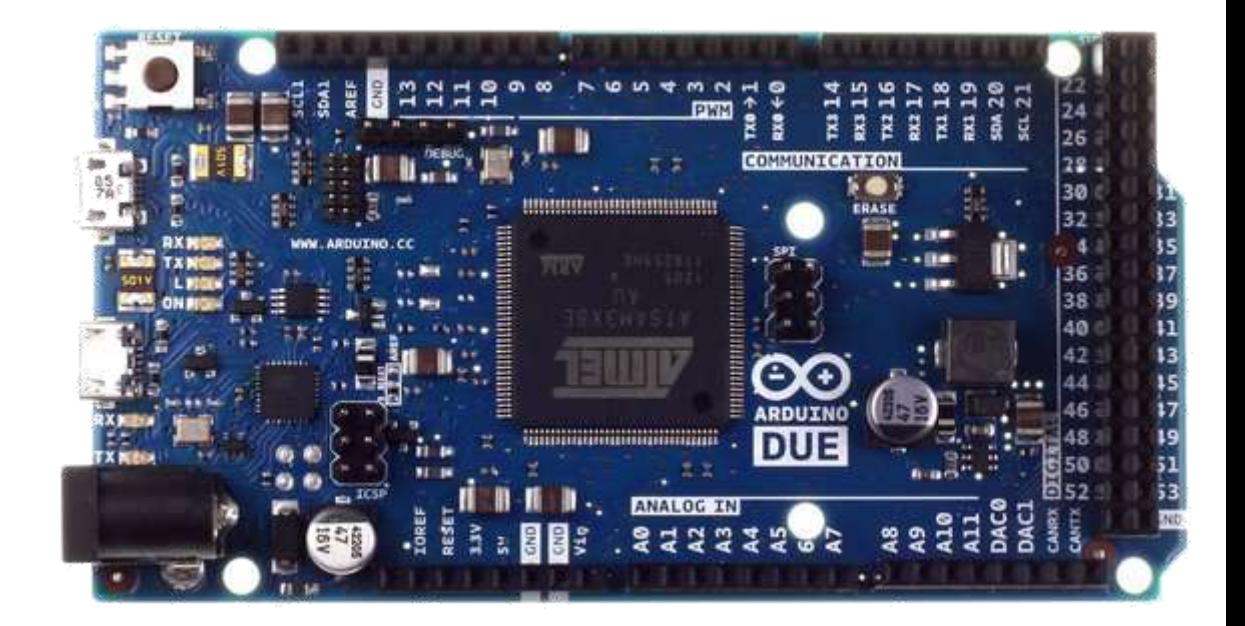

## Micro

- Kad je veličina važna: Micro, Nano, Mini
- Uključuju sve funkcionalnosti Leonardo-a

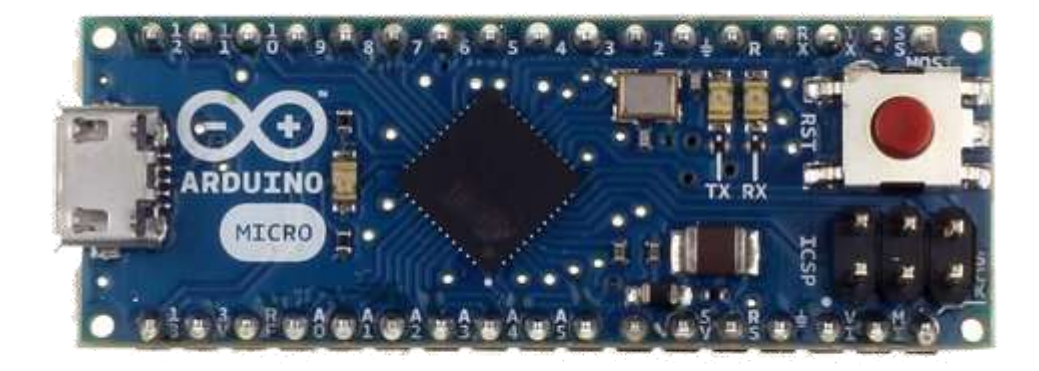

# LilyPad

• LilyPad je pogodan za primjenu na odjeći.

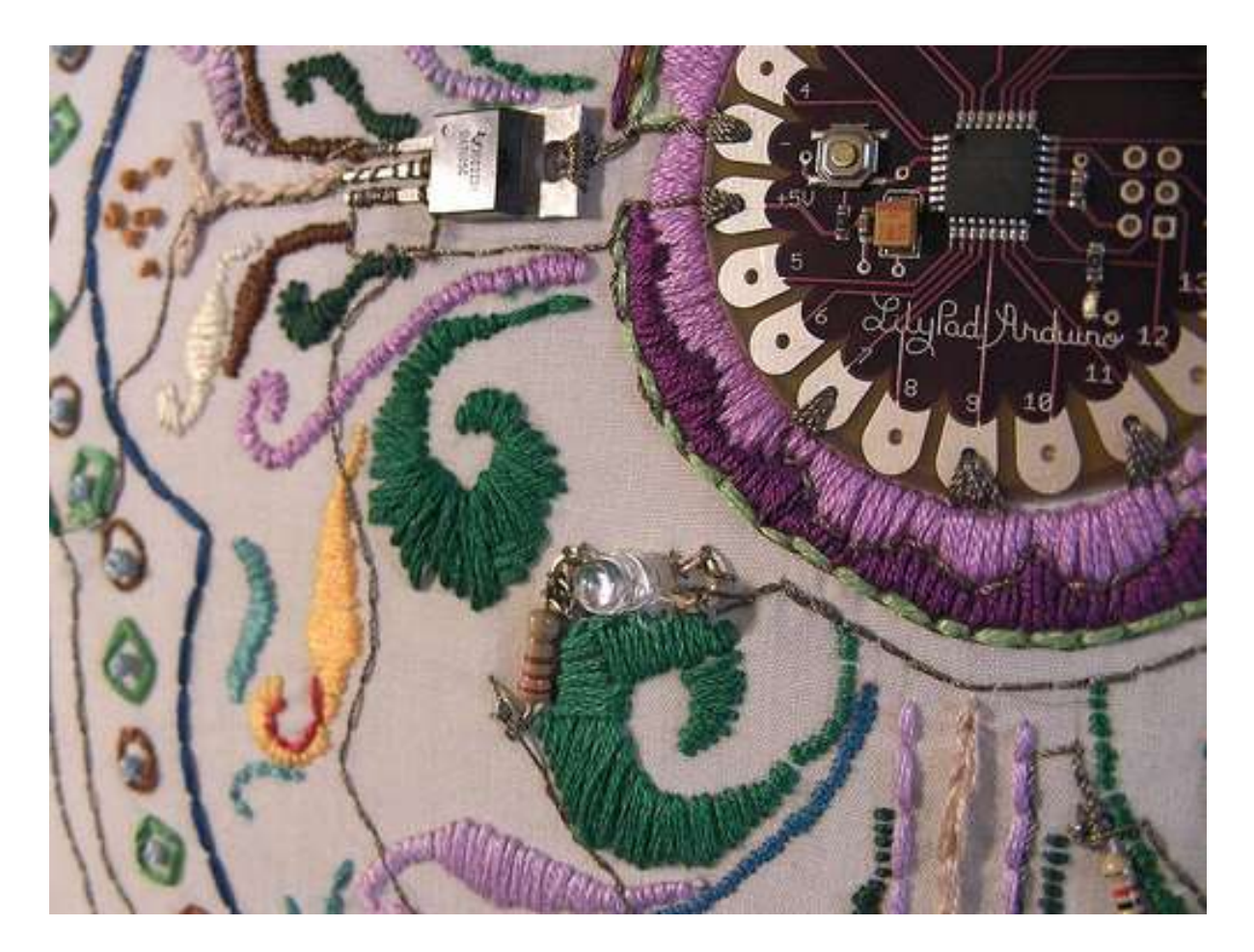

# Esplora

- Game controller
- Sadrži džojstik, četiri tastera, linearni poteciometar (klizač), mikrofon, svjetlosni senzor, senzor temperature, tro-osni akceleromatar.
- Nema standardi set IO pinova.

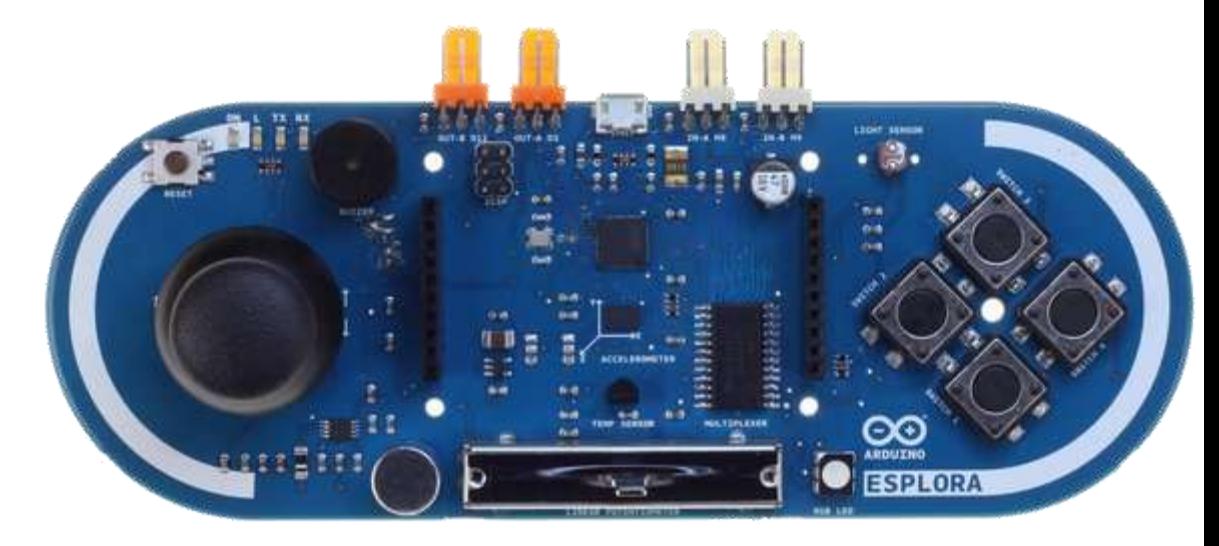

## Mega

- U poređenju sa Uno, Mega:
	- Mnogo više komunikacionih pinova
	- Više memorije

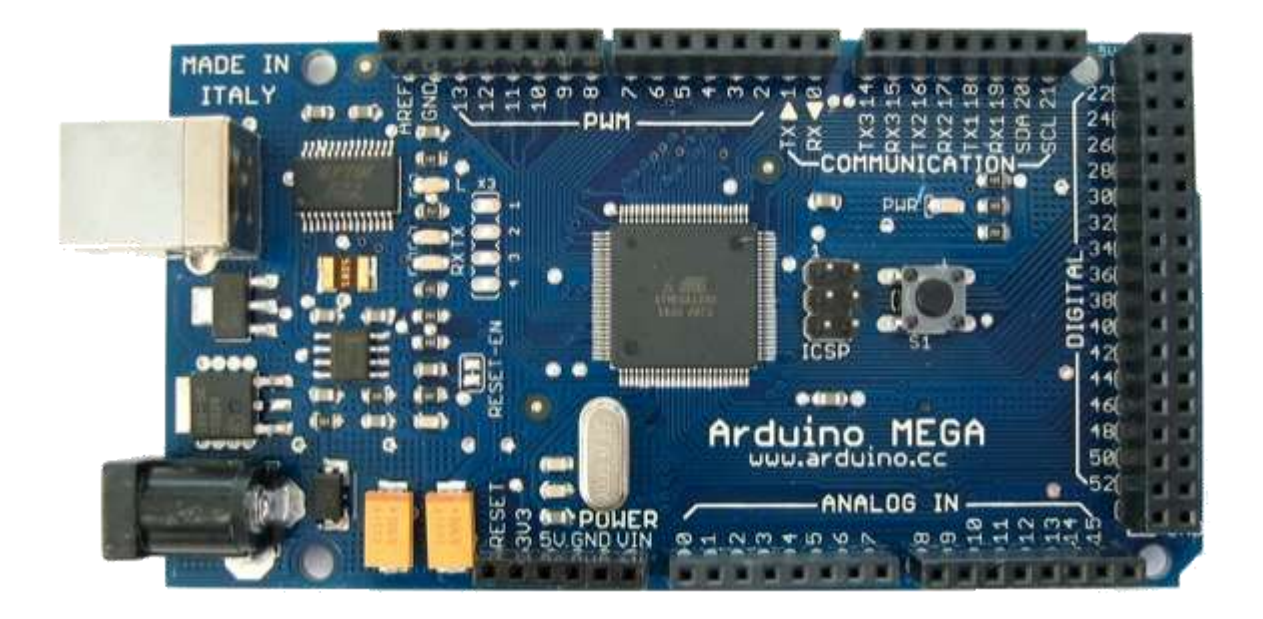

# Arduino Uno

- Pinovi su grupisani u 3 grupe:
	- 14 digitalnih pinova
	- 6 analognih pinova
	- Napajanje
	- Pojavio se 2010

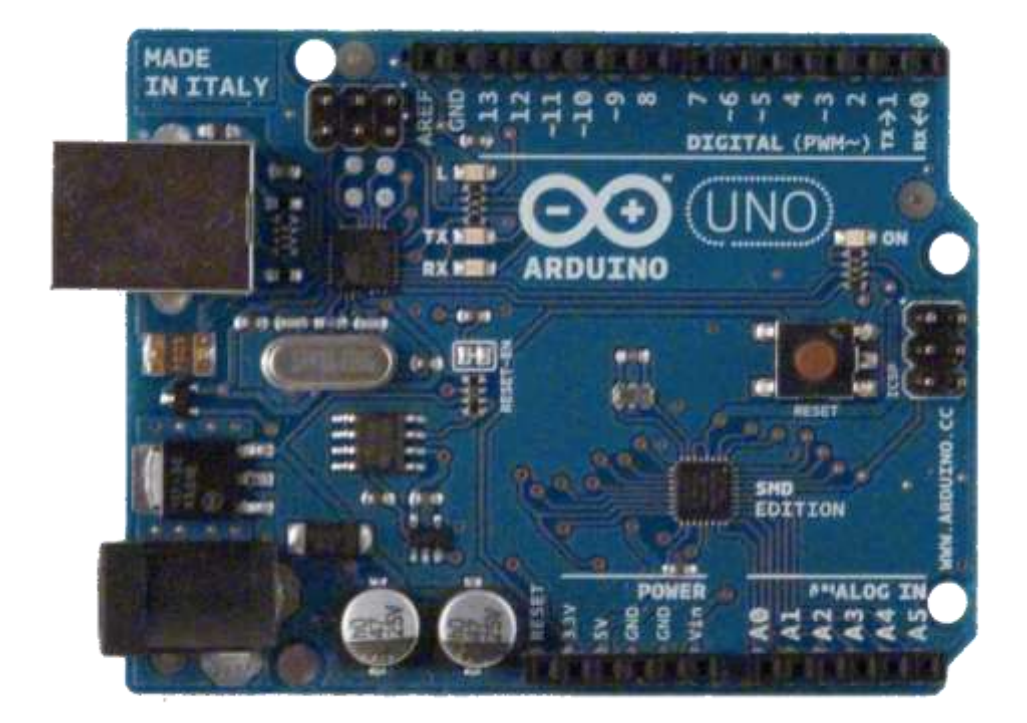

## Arduino Uno razvojna ploča

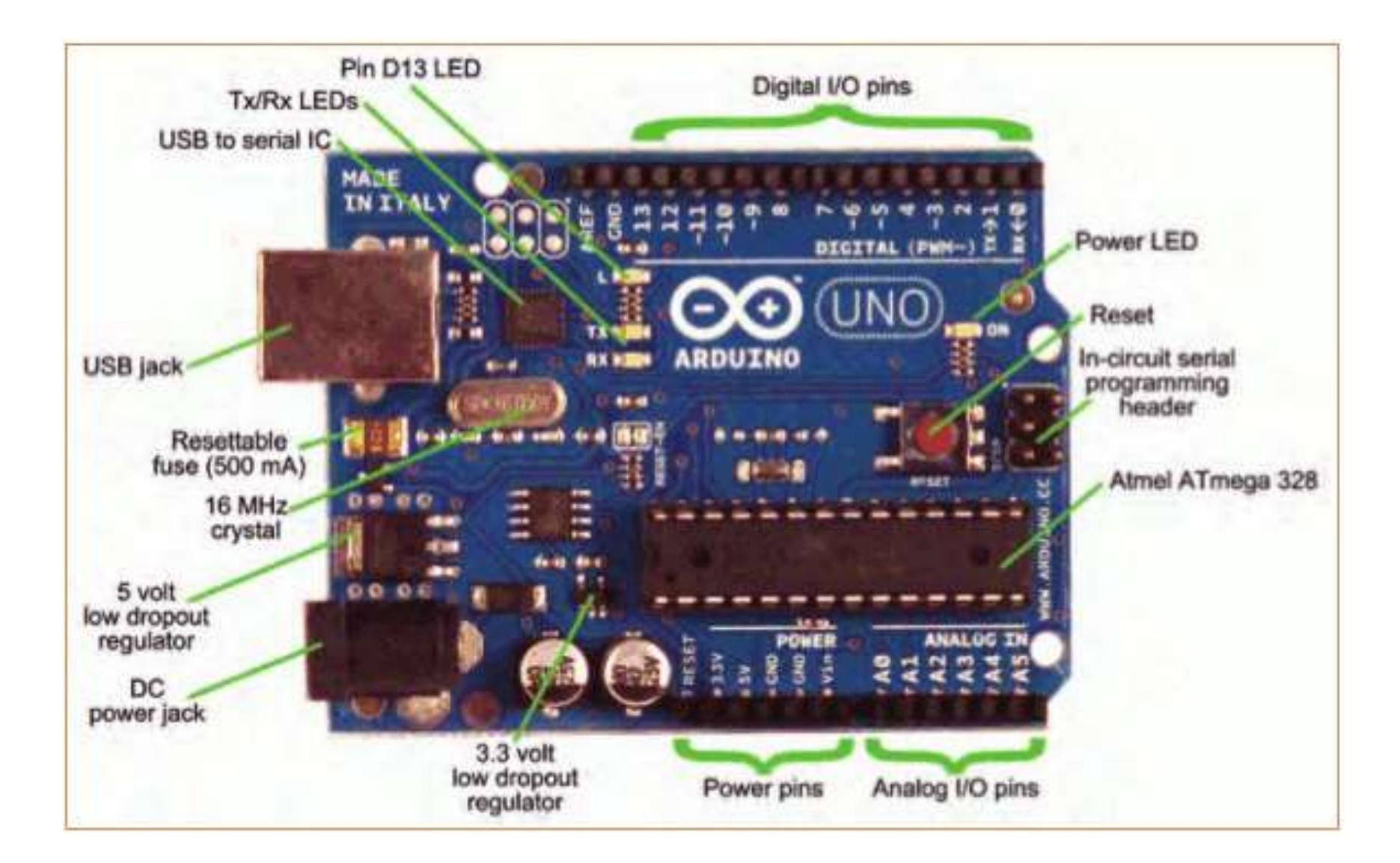

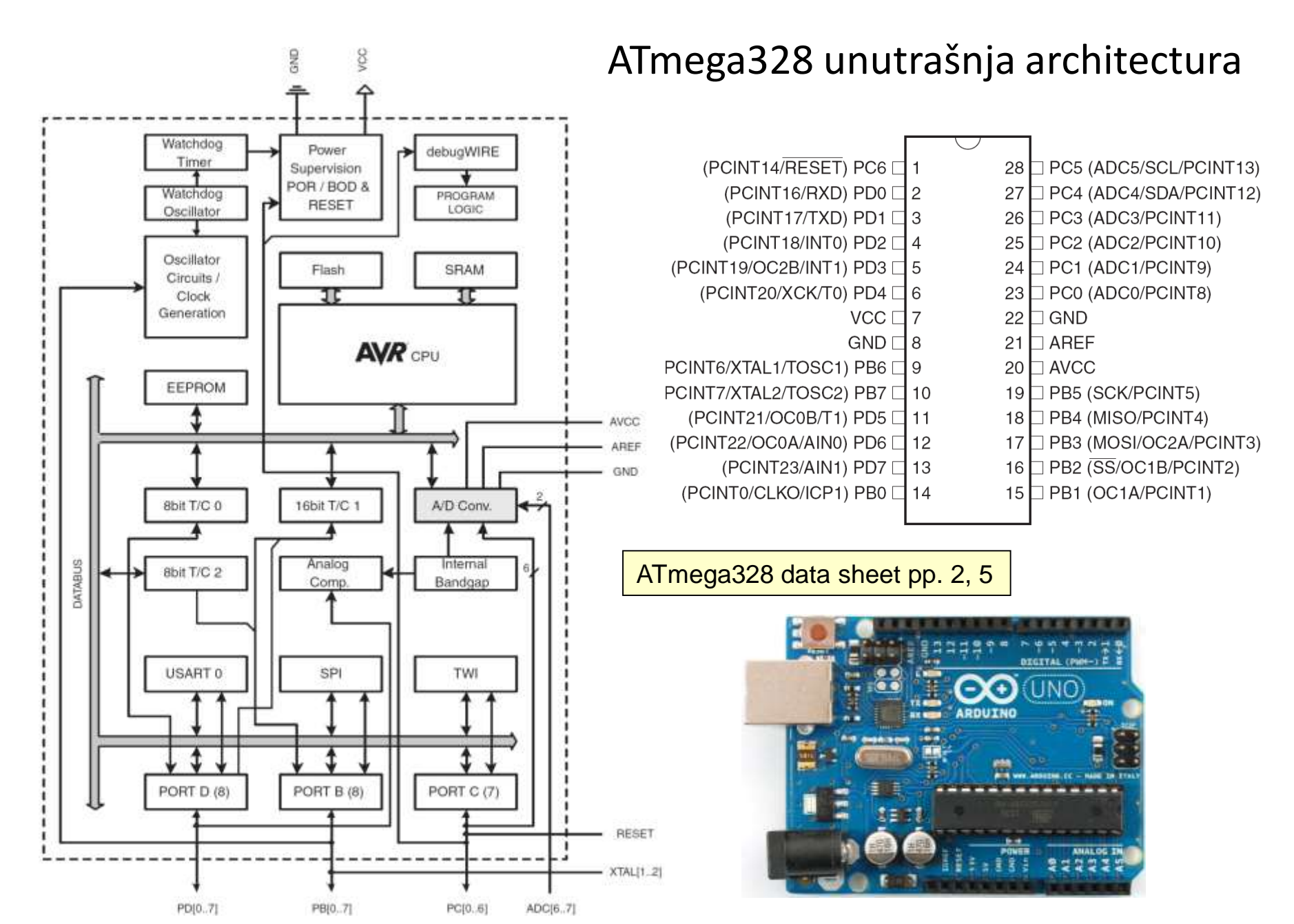

Making-robots-with-arduino.pdf and the set of the set of the set of the set of the [Specification](http://arduino.cc/en/Main/arduinoBoardUno)

#### ATmega328 karakteristike

#### **Features**

- . High Performance, Low Power AVR<sup>®</sup> 8-Bit Microcontroller
- Advanced RISC Architecture
	- 131 Powerful Instructions Most Single Clock Cycle Execution
	- 32 x 8 General Purpose Working Registers
	- Fully Static Operation
	- Up to 20 MIPS Throughput at 20 MHz
	- On-chip 2-cycle Multiplier
- High Endurance Non-volatile Memory Segments
	- 4/8/16/32K Bytes of In-System Self-Programmable Flash program memory Operating Voltage:
	- 256/512/512/1K Bytes EEPROM
- 512/1K/1K/2K Bytes Internal SRAM
	- Write/Erase Cycles: 10,000 Flash/100,000 EEPROM
	- Data retention: 20 years at 85°C/100 years at 25°C<sup>(1)</sup>
	- Optional Boot Code Section with Independent Lock Bits In-System Programming by On-chip Boot Program **True Read-While-Write Operation**
	- Programming Lock for Software Security
- Peripheral Features
	- Two 8-bit Timer/Counters with Separate Prescaler and Compare Mode
	- One 16-bit Timer/Counter with Separate Prescaler, Compare Mode, and Capture Mode
	- Real Time Counter with Separate Oscillator
	- Six PWM Channels
	- 8-channel 10-bit ADC in TQFP and QFN/MLF package **Temperature Measurement**
	- 6-channel 10-bit ADC in PDIP Package **Temperature Measurement**
	- Programmable Serial USART
	- Master/Slave SPI Serial Interface
	- Byte-oriented 2-wire Serial Interface (Philips I<sup>2</sup>C compatible)
	- Programmable Watchdog Timer with Separate On-chip Oscillator
	- On-chip Analog Comparator
	- Interrupt and Wake-up on Pin Change
- · Special Microcontroller Features
	- Power-on Reset and Programmable Brown-out Detection
	- Internal Calibrated Oscillator
	- External and Internal Interrupt Sources
	- Six Sleep Modes: Idle, ADC Noise Reduction, Power-save, Power-down, Standby, and Extended Standby
- I/O and Packages
	- 23 Programmable I/O Lines
	- 28-pin PDIP, 32-lead TQFP, 28-pad QFN/MLF and 32-pad QFN/MLF
- - $-1.8 5.5V$
	- Temperature Range:
		- $-40^{\circ}$ C to 85 $^{\circ}$ C
	- Speed Grade:
		- 0 4 MHz @1.8 5.5V, 0 10 MHz @2.7 5.5.V, 0 20 MHz @ 4.5 5.5V
	- Power Consumption at 1 MHz, 1.8V, 25°C
		- Active Mode: 0.2 mA
		- Power-down Mode: 0.1 µA
		- Power-save Mode: 0.75 µA (Including 32 kHz RTC)

ATmega328 data sheet p. 1

<http://ww1.microchip.com/downloads/en/devicedoc/doc2467.pdf>

## Arduino Uno – električna šema

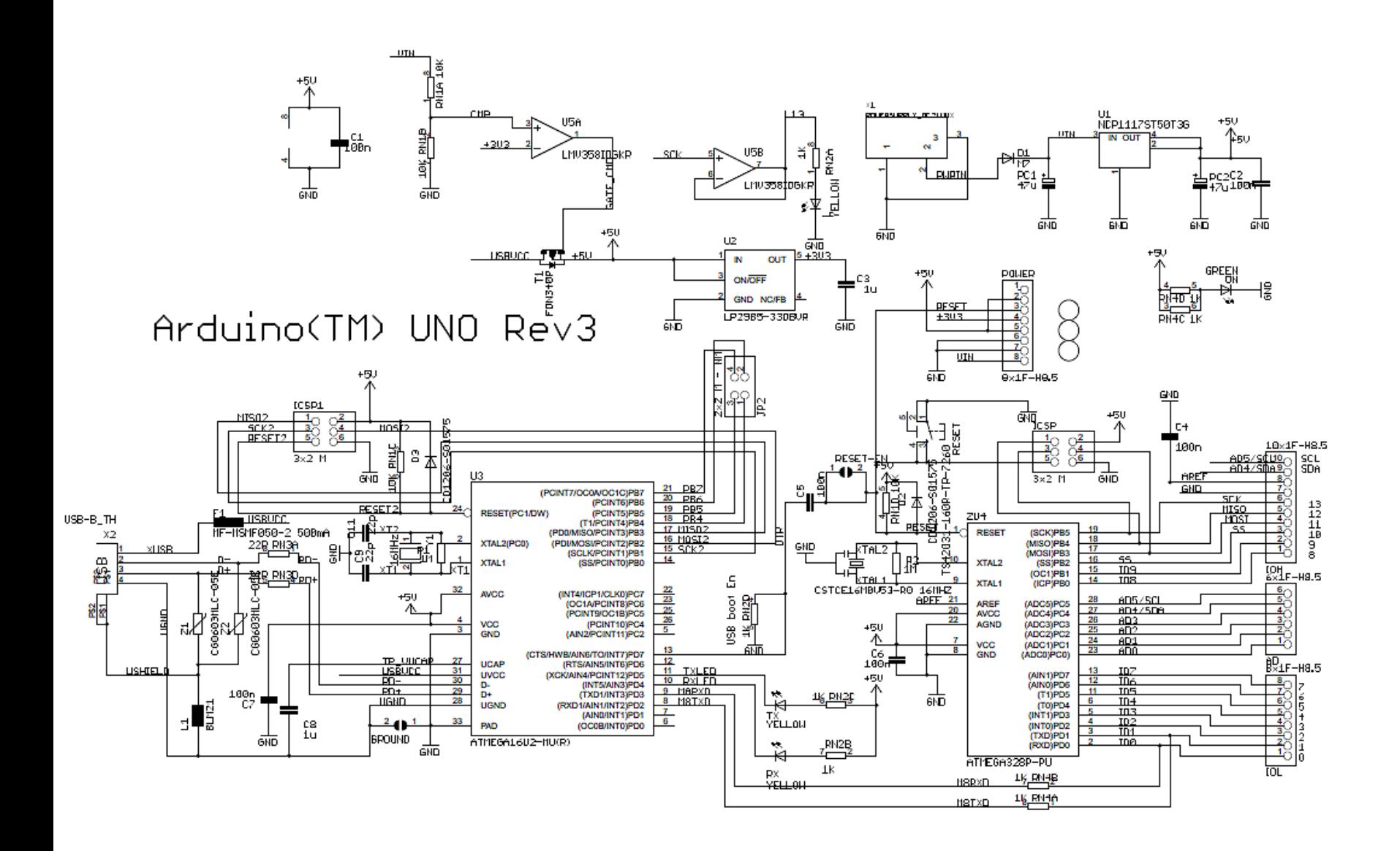

 $\frac{2}{RMSB}$  22R  $\frac{3}{RMSL}$  22R

## ATmega328 Microcontroller

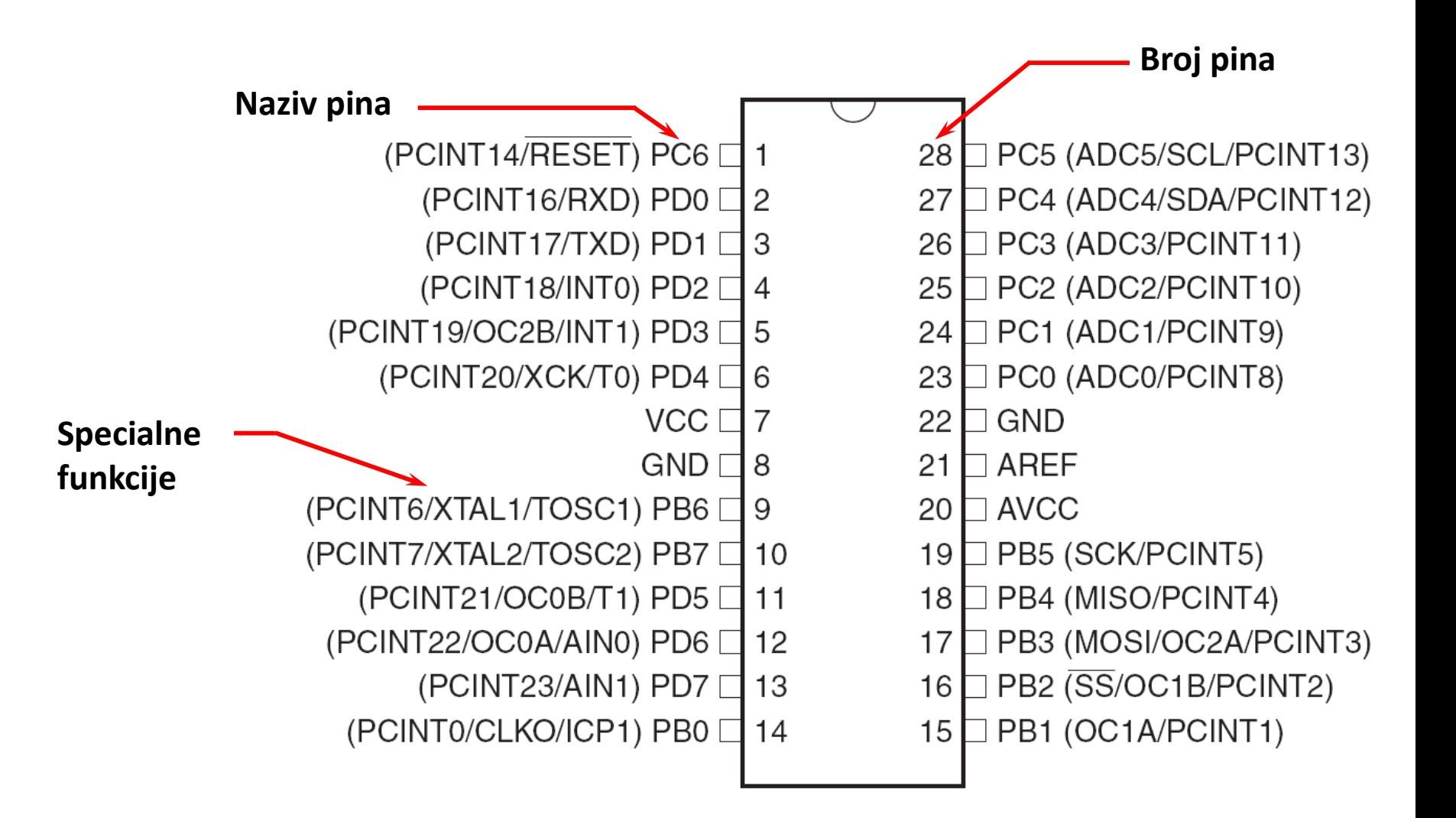

Source:http://www.atmel.com/dyn/products/product\_card.asp?PN=ATmega328P

## Absolutni maximumi

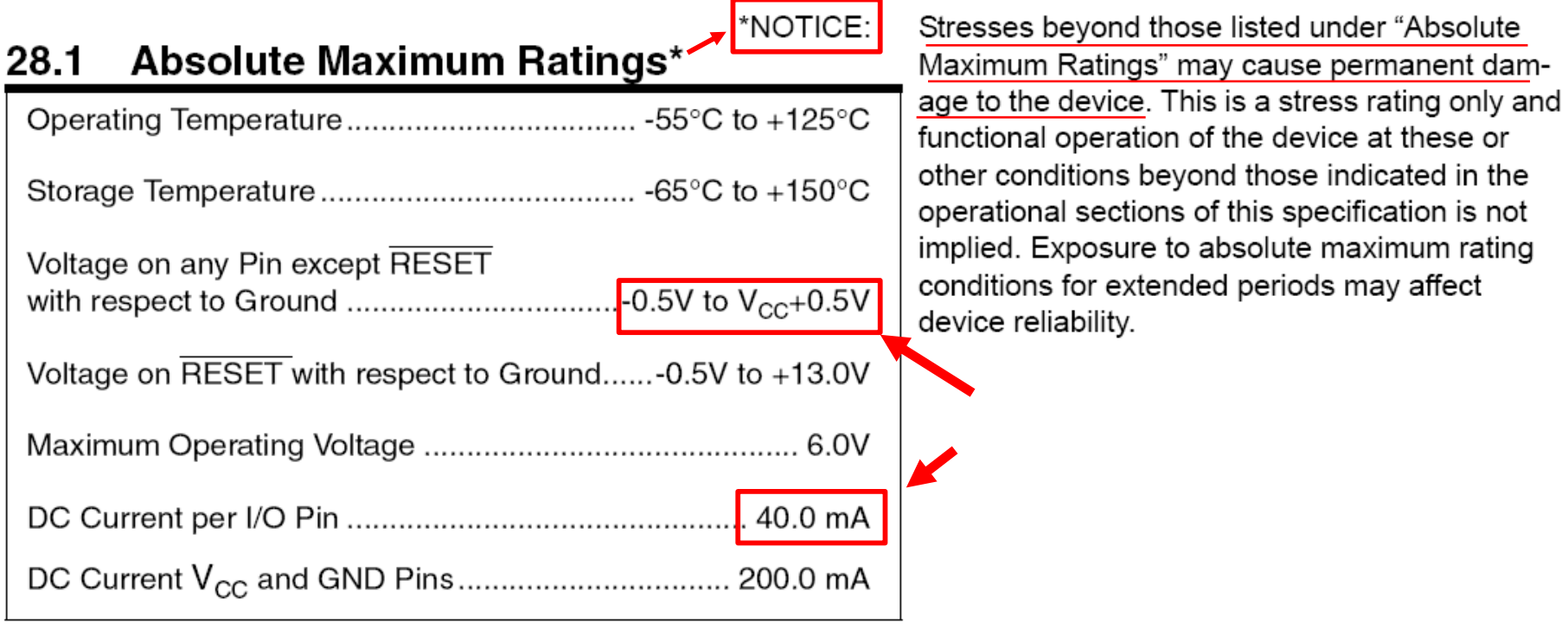

ATmega328 data sheet p. 316

#### Kako startovati?

- Posjetite: <http://arduino.cc/en/Guide/HomePage>
	- 1. Preuzmite & instalirajte Arduino environment (IDE)
	- 2. Povezite ploču sa računarom pomoću USB kabla
	- 3. Ako je potrebno, instalirajte dodatne drajvere
	- 4. Pokrenite Arduino IDE
	- 5. Selektujte razvojnu ploču
	- 6. Selektujte serijski port
	- 7. Otvorite blink primjer
	- 8. Upišite program u razvojnu ploču
	- ...
	- 9. Pisanje vlastitog programa
	- 10. Nerviranje/Debagiranje/Primoravanje da radi
	- 11. Oduševljenje i neposredno započinjanje novog projekta
	- 12. (spavanje samo kad se mora)

#### Arduino IDE

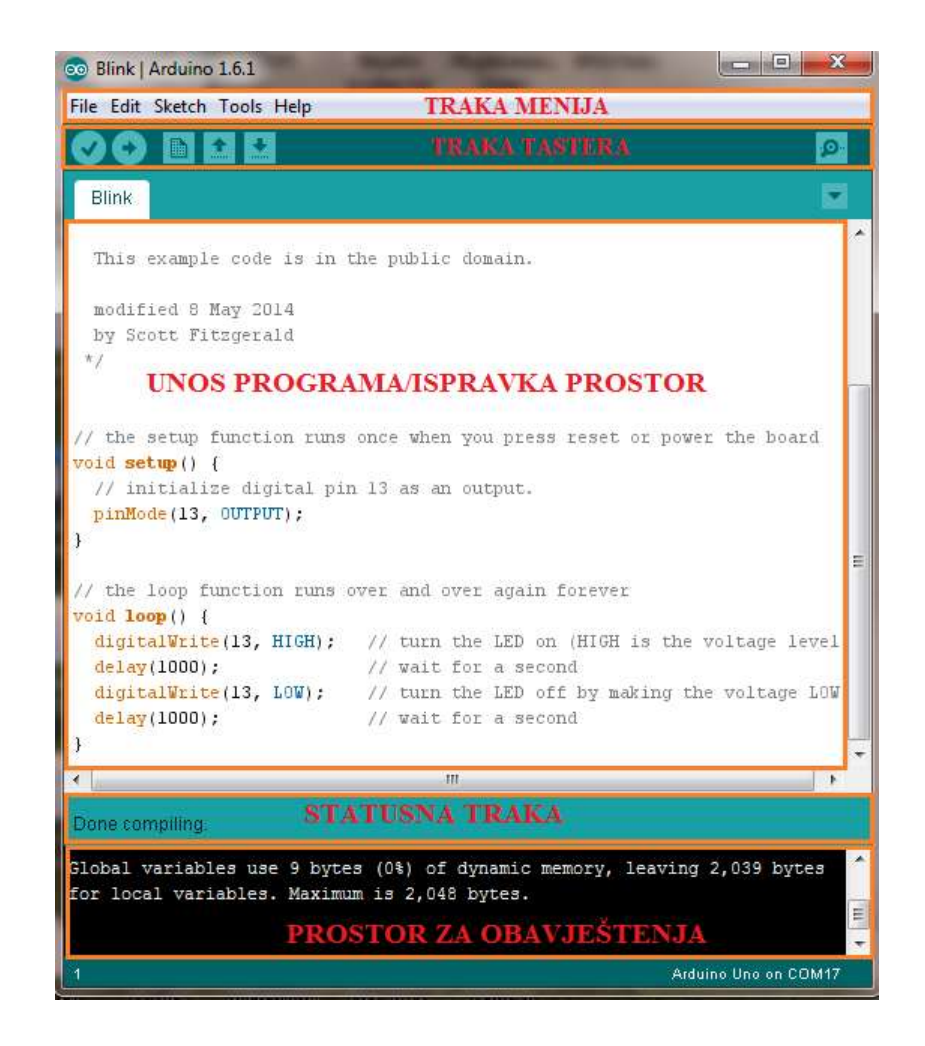

Pogledajte: <http://arduino.cc/en/Guide/Environment> za više informacija

## Odaberite serijski port i ploču

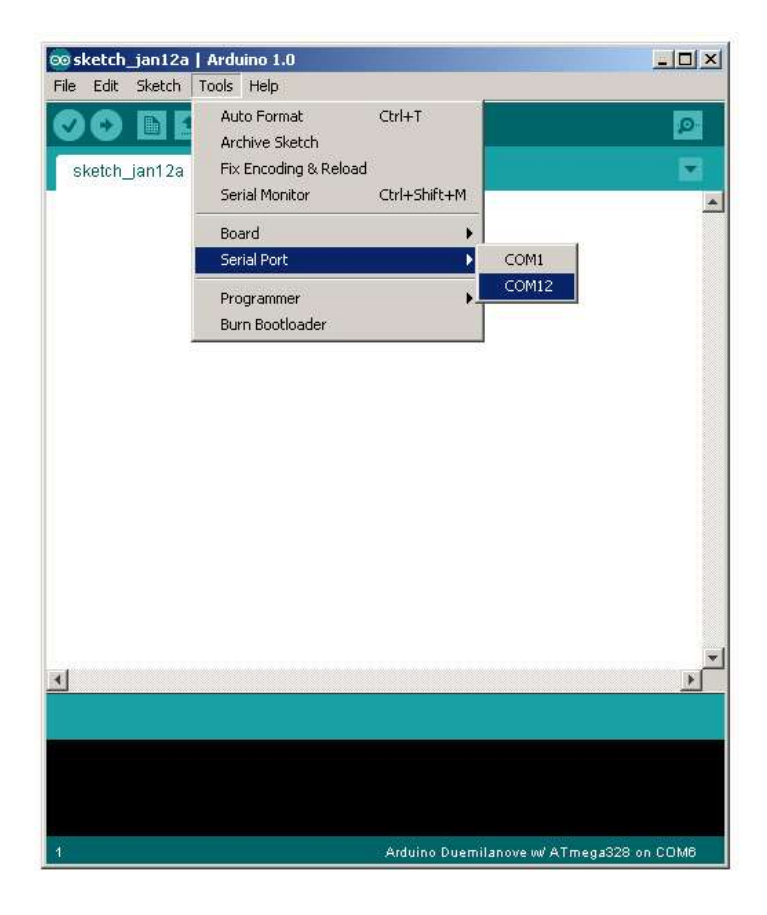

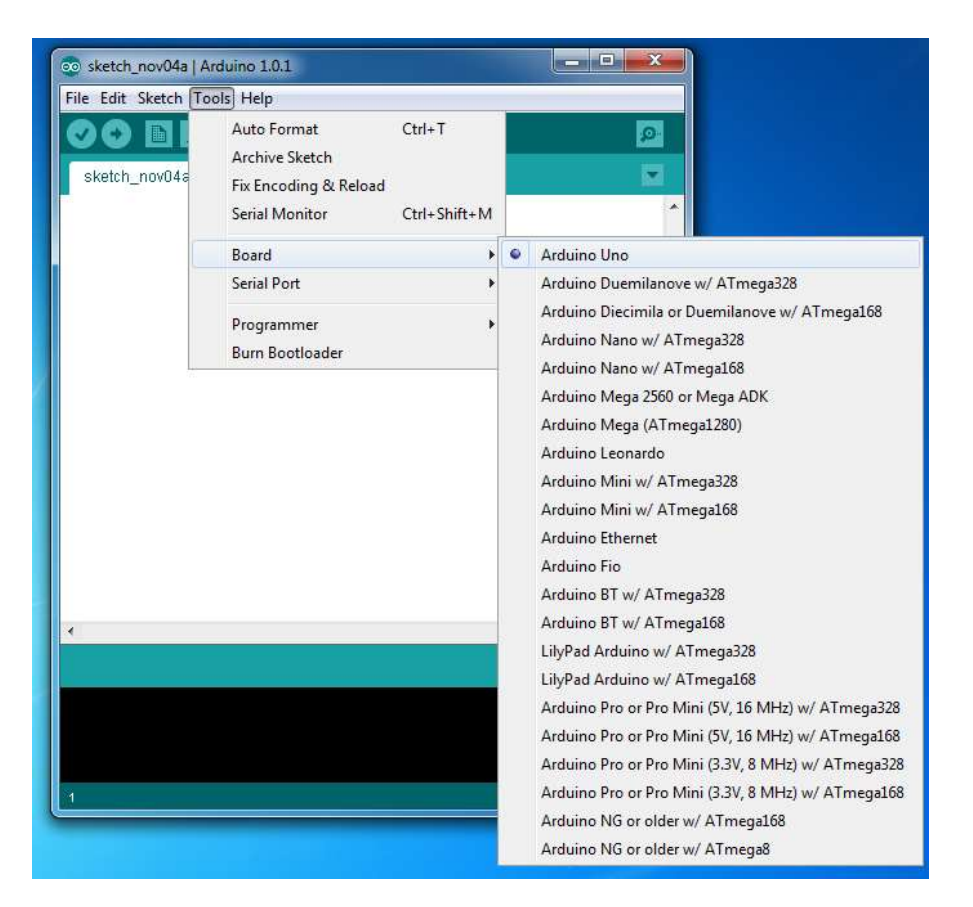

## Razvoj Arduino programa

- Zasnovan na C++ bez 80% komandi.
- Pregršt novih komandi.
- Programi se nazivaju 'sketches' (skečevi, skice) .
- Skečevi obevezno sadrže dvije funkcije:
	- void setup( )
	- void loop( )
- setup() se pokreće prvi i samo jedanput.
- loop( ) se pokreće neprestano, dok se ne isključi napajanje ili se ne učita novi skeč.

## Arduino C

- Arduino skečevi uglavnom upravljaju pinovima na arduino ploči.
- Arduino skečevi su uvijek petlja.
	- void loop( $)$  {} je isto što i while(1) { }

## Arduino tajming

• delay(*ms*)

Pauza nekoliko millisekundi

- delayMicroseconds(*us*) Pauza nekoliko mikrosekundi
- Više komandi:<arduino.cc/en/Reference/HomePage>

## Osobine kompajlera

- Brojni jednostavni skečevi su uključeni u kompajler
- Nalaze se pod opcijom File, Examples
- Kada je skeč napisan, može se upisati u programsku memoriju mikrokontrolera na Arduino štampanoj ploči kroz opcije File, Upload, ili pritiskom na <Ctrl> U

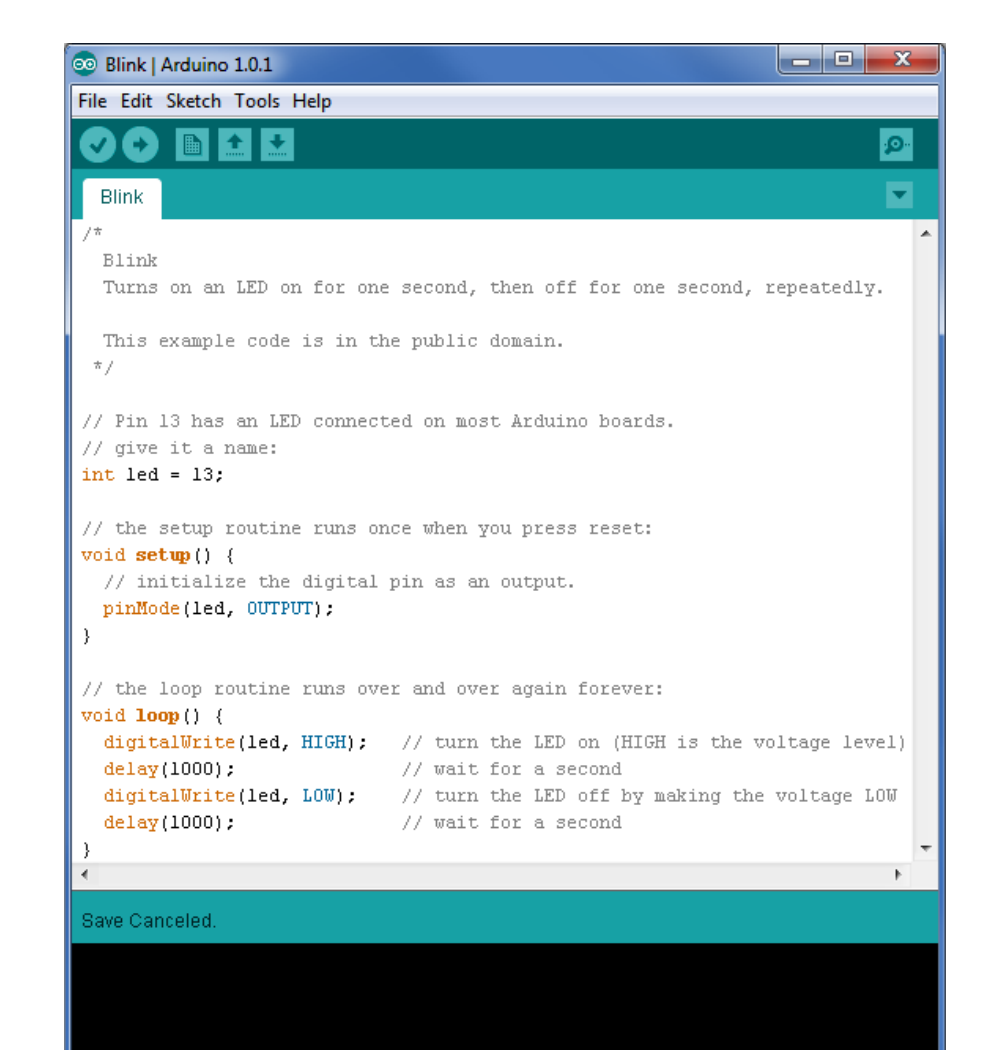

## Arduino oprema

#### **[Keyes RFID Learning Module Set forArduino](http://c783319.r19.cf2.rackcdn.com/documents_manual_342055_RFID_Learning_Kit.pdf)**

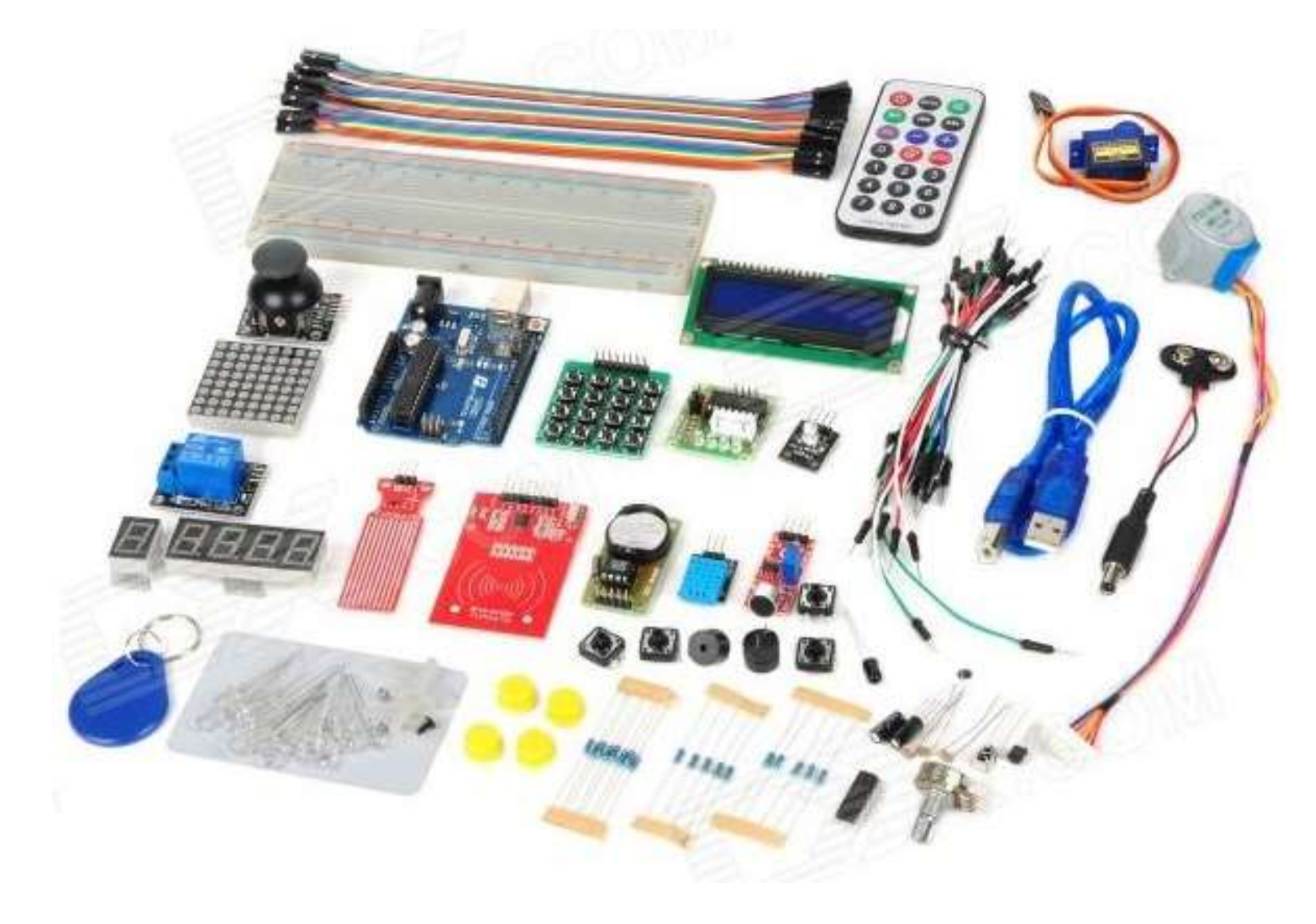

## Konkurencija Arduinu

- Alternative Arduino platformi
	- Pinguino PIC kontroler
	- MSP430 Texas Instruments;
	- Drugi: korisnički, Teensy, itd.
	- Espressif Systems
- Netduino
- Računari
	- Raspberry Pi
	- BeagleBones TI; ima računar i kontroler

## Netduino

- Microkontroler i razvojno okruženje kreirano od strane Microsoft-a za rad sa .NET Micro Framework.
- DALEKO moćnije razvojno okruženje.
- Razlike
	- Pinovi na Netduino su 3.3V (ne 5V).
	- Netduino ima mnogo brži procesor
	- 60K RAM-a (naspram Uno-vih 2K).
- U velikoj mjeri kompatibilan sa Arduino-om, ali nije potpuno izmjenjiv.

## Šildovi (Dodaci)

- Šildovi su ploče koje se dodaju na Arduino ploču.
- Oni proširuju mogućnosti Arduina.
- Primjeri:
	- Ethernet
	- GPS
	- Motor
	- Prototip
- shieldlist.org

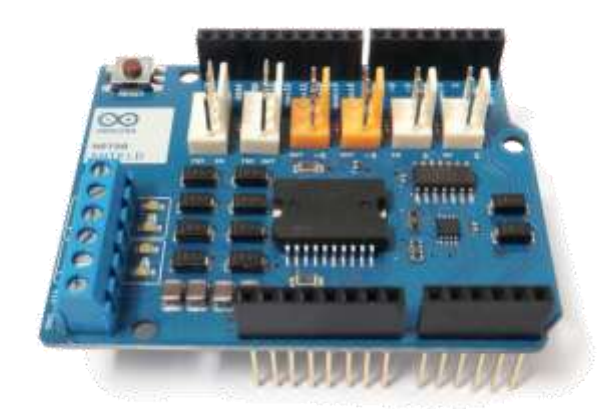

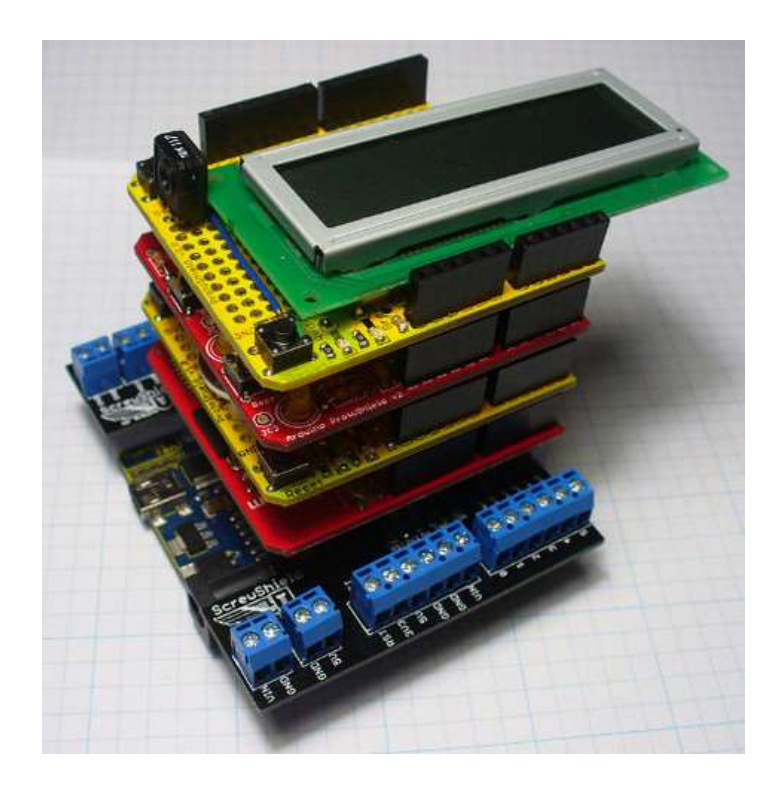

# Zaključak

- Arduino platforma predstavlja jeftin način da se uđe u svijet robotike.
- Arduino ima:
	- Brojne korisnike
	- Bogatu online biblioteku kodova i projekata